# Solution du challenge SSTIC 2015

# Romain Gayon

### 12 mai 2015

#### Résumé

Le challenge SSTIC de cette année consiste à analyser le contenu d'une carte MicroSD insérée dans une clé USB "étrange".

Il nous fera naviguer au travers de moyens exotiques d'administration de système Windows, d'un pilier du jeu vidéo, l'analyse (ou pas) du protocole USB, de traduction de Picsou-JSTM, de reverse de code d'informatique parallèle, pour finir sur une rapide revue de différents formats de fichier image. Mes moyens de transport favoris seront Ruby et Google.

# Table des matières

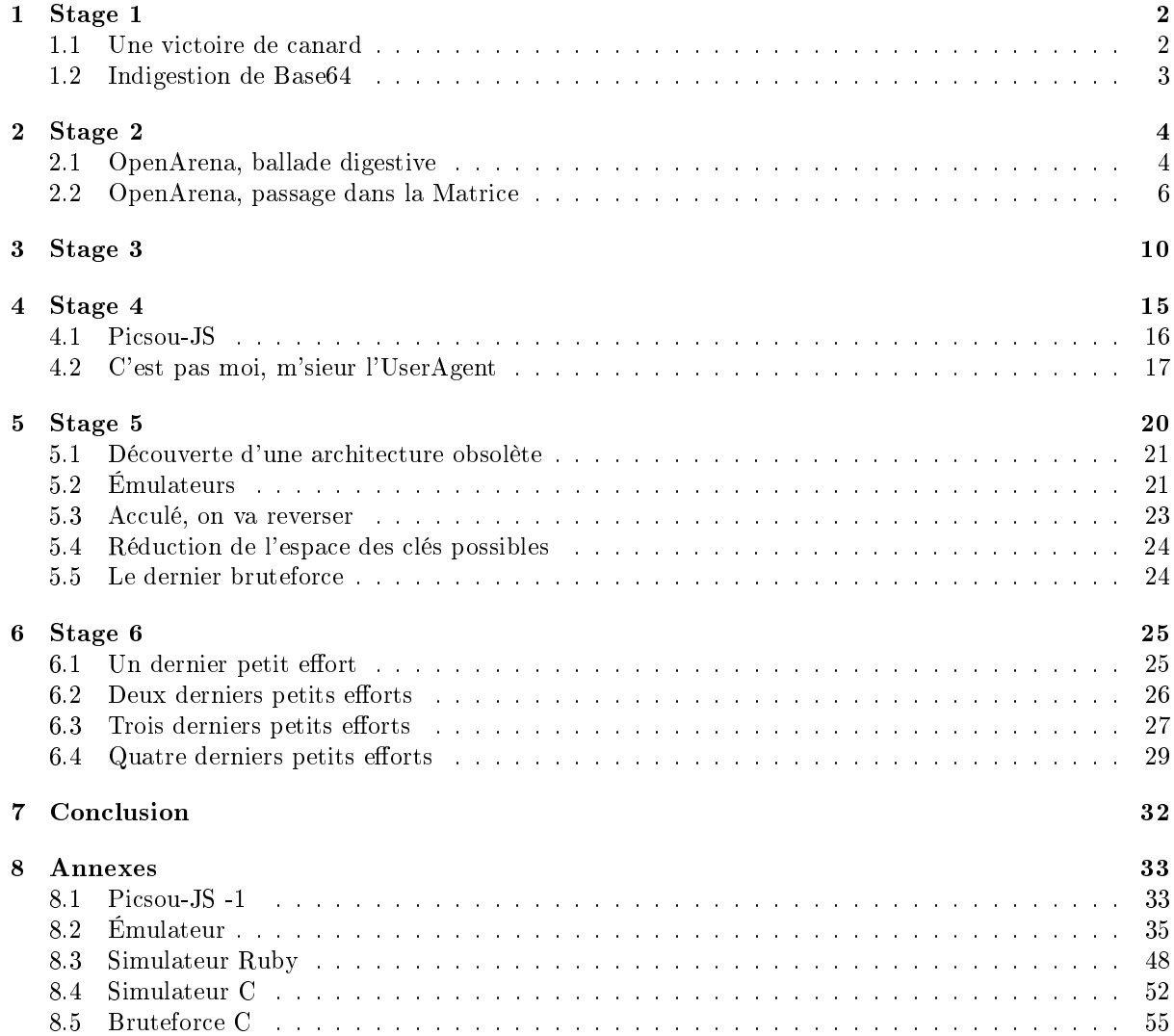

# Introduction

Ce n'est pas la première fois que je m'essaie à la résolution du challenge SSTIC, mais c'est la première fois que l'enchaînement des épreuves m'a motivé à aller jusqu'au bout.

Bien que certains ont, semble-t-il, reproché à cette mouture d'être "trop facile", les étapes du début m'ont permis de m'échauffer, et de me donner confiance. Il est d'autant plus difficile d'abandonner la partie quand on y a déjà investi plusieurs heures et qu'on a relativement simplement gagné des niveaux.

Après ce bref passage Raconte-Ta-Life, un peu de technique.

# <span id="page-1-0"></span>1 Stage 1

### <span id="page-1-1"></span>1.1 Une victoire de canard

Le challenge commence lorsque je télécharge le fichier image d'une carte MicroSD à l'adresse : <http://static.sstic.org/challenge2015/challenge.zip>

Une fois décompressée, l'archive challenge, zip révèle un fichier sdcard, img de 123Mo. La commande file m'apprend qu'il s'agit d'une copie d'une partition VFAT de la carte.

```
$ file sdcard.img
```
sdcard.img: DOS/MBR boot sector, code offset 0x3c+2, OEM-ID "mkfs.fat", → sectors/cluster 4, root entries 512, Media descriptor 0xf8, sectors/FAT 244, → sectors/track 32, heads 64, sectors 250000 (volumes > 32 MB) , serial number → Oxe50d883b, unlabeled, FAT (16 bit)

Une fois la partition montée dans un répertoire, je peux en lister le contenu.

```
# mount -o loop sdcard.img root
# ls -lh root
total 33M
-rwxr-xr-x 1 root root 33M mars 26 02:49 inject.bin
```
Ni file, ni strings ne m'aident à reconnaître ce fichier de 33Mo.

```
$ file root/inject.bin
root/inject.bin: data
$ strings root/inject.bin
$
```
Vu qu'il semble que l'image globale ne contienne pas d'autres données que celles de ce fichier, je tente un strings sur sdcard.img en retirant ce qui a rapport au système de fichier VFAT.

```
# strings sdcard.img | grep -v -e ".0.1.2.3.4.5.6.7.8.9"
mkfs.fat
NO NAME FAT16
This is not a bootable disk. Please insert a bootable floppy and
press any key to try again ...
UILD SH
zFzF
INJECT BIN
java -jar encoder.jar -i /tmp/duckyscript.txt
```
J'utilise un premier [jeton Google](https://www.google.fr/search?q=java+encoder.jar+duckyscript.txt) pour me donner des indices. La recherche retourne comme premier résultat :

[https://github.com/hak5darren/USB-Rubber-Ducky/wiki/Duckyscript.](https://github.com/hak5darren/USB-Rubber-Ducky/wiki/Duckyscript)

Il s'agit du repository Github du projet "RubberDucky". On se doute maintenant que la clé USB "étrange" est en fait une clé [RubberDucky.](http://hakshop.myshopify.com/collections/usb-rubber-ducky/products/usb-rubber-ducky-deluxe)

Cet appareil qui ressemble à s'y méprendre à une clé USB simule en réalité un clavier qui enverra les touches contenues dans un fichier input.bin placé à la racine de la carte MicroSD.

Malheureusement ce fichier est codé dans un format particulier, non interprétable directement.

On utilise [un deuxième jeton Google](https://www.google.fr/search?q=rubberducky+decode) qui me donne en premier résultat [un lien](https://github.com/midnitesnake/USB-Rubber-Ducky) vers un fork du repository précédent qui contient un décodeur tout prêt.

\$ cd USB-Rubber-Ducky/Decode/ \$ perl ducky-decode.pl -f /tmp/inject.bin > decoded\_inject.bin

Le résultat est un fichier texte, d'environ 20000 lignes, qui contient ce que transmet le RubberDucky.

```
$ head -n 20 decoded_inject.bin
 00ff 007d
GUI R
DELAY 500
ENTER
DELAY 1000
c m d
ENTER
DELAY 50
p o w e r s h e l l
SPACE
- e n c
SPACE
 Z g B 1 A G 4 A Y w B 0 A G k A b w B u A C A A d w B y A G k A d A B l A <snip>
```
Le format est facilement compréhensible, des commandes particulières codent des fonctions ou des touches spéciales, et chaque touche à transmettre est séparée par un espace.

Le listing précédent se lit donc ainsi :

- 1. <Touche Windows>+R
- 2. Attendre 500ms
- 3. cmd
- 4. 3390 fois : lancer une commande PowerShell -enc <code></code>

Lorsqu'il est connecté, le RubberDucky fait ouvrir un invite de commande cmd.exe, puis exécute moult commandes PowerShell codées.

### <span id="page-2-0"></span>1.2 Indigestion de Base64

Le manuel de [PowerShell](https://technet.microsoft.com/fr-fr/library/hh847736.aspx) m'apprend qu'il est capable d'interpréter des commandes qui lui sont passées en Base64 via le switch -enc. Reste à décoder le contenu de decoded\_inject.bin.

Une fois les espace "en trop" supprimés, je vérifie sur la première commande PowerShell que le Base64 est bien celui qu'on connaît bien (on ne sait jamais avec Windows).

```
\frac{1}{3} dd if=decoded_inject.bin bs=119 skip=1 | head -n 1 | sed 's/ //g' | base64 -d
function write_file_bytes{
        param([Byte[]] $file bytes, [string] $file path = ".\stage2.zip");
        $f = [io.file]::OpenWrite($file_path);
        $f.Seek($f.Length,0);
        $f.Write($file_bytes,0,$file_bytes.Length);
        $f.Close();}
function check_correct_environment{
        $e=[Environment]::CurrentDirectory.split("\");
        $e=$e[$e.Length-1]+[Environment]::UserName;
        $e -eq "challenge2015sstic";}
if(check_correct_environment){
        write_file_bytes([Convert]::FromBase64String('UE<snip>UsBzWnXw=='));
        }else{
        write_file_bytes([Convert]::FromBase64String('VA<snip>IAZABlAHIA'));}
```
On obtient bien du "code" PowerShell (des retours à la ligne ont été insérés dans le listing cidessus pour améliorer la lisibilité), qui prend une chaîne de nouveau codée en Base64 et qui l'écrit dans stage2.zip.

Le code se "protège" d'un bête rejeu dans une VM par une vérification sur l'environnement. Il est nécessaire que le répertoire de travail soit "challenge2015" et que l'utilisateur soit "sstic".

Le script suivant permet directement d'extraire/décoder stage2.zip quand on lui passe decoded\_inject.bin en argument.

```
_1 \#!/usr/bin/ruby
2 require "base64"
3 cmd=""
   fb3 = File.open("stage2,zip", "wb")5 File.readlines(ARGV[0]).each do |1|
6 case 1
7 when /- e n c/
\mathbf{s} cmd=""
9 when / \hat{ } ((. )+- ) 00a0/
10 cmd \langle\langle \$1.scan(/[0-9a-zA-Z=\/]/).join()
\begin{array}{|l|l|} \hline \text{11} & \text{block12} & \text{black64} \end{array}_{12} if blob1=<sup>-</sup>/FromBase64String\('([^']+)/
13 fb3.write(Base64.decode64($1))
\overline{14} end
15 end
16 end
17 fb3.close()
18 | puts "stage2.zip decoded"
```
Je décompresse l'archive extraite pour commencer le stage2.

# <span id="page-3-0"></span>2 Stage 2

L'archive  $stage2.\mathsf{zip}$  contient  $3$  fichiers :

- $-$  encrypted, qui contient vraisemblablement les données à déchiffrer;
- $-$  sstic.pk3, qui va me rappeler mes plus belles heures de LAN;
- memo.txt, qui contient le message suivant :

```
Cipher: AES-OFB
IV: 0x5353544943323031352d537461676532
Key: Damn... I ALWAYS forget it. Fortunately I found a way to hide it into my
,→ favorite game !
SHA256: 91d0a6f55cce427132fc638b6beecf105c2cb0c817a4b7846ddb04e3132ea945 - encrypted
SHA256: 845f8b000f70597cf55720350454f6f3af3420d8d038bb14ce74d6f4ac5b9187 - decrypted
```
Je vérifie que l'empreinte SHA256 du fichier encrypted est effectivement celui indiqué dans memo.txt. Je connais donc le chiffré, l'algorithme de chiffrement, le vecteur d'initialisation et sa taille, il ne me manque plus que la clé, qui fera donc 256 bits.

### <span id="page-3-1"></span>2.1 OpenArena, ballade digestive

Le fichier sstic.pk3 arbore un suffixe bien connu des gamers des temps plus vraiment modernes, celui d'une "map" de Quake3. Il s'agit en réalité d'une archive Zip, qui une fois décompressée révèle une arborescence qui confirme l'hypothèse Quake3.

\$ unzip -q -d pk3 sstic.pk3 \$ find pk3/ -maxdepth 2 pk3/ pk3/AUTHORS pk3/levelshots pk3/levelshots/sstic.tga pk3/README pk3/maps pk3/maps/sstic.bsp pk3/textures pk3/textures/sstic pk3/sound pk3/sound/world pk3/scripts pk3/scripts/sstic.arena

Le gamer qui sommeille en moi saute sur l'occasion pour installer [OpenArena](http://www.openarena.ws/) et essayer la map en question, le fichier pk3/README a même la gentillesse de me rappeler comment faire.

Je lance le jeu, j'appuie sur la touche <sup>2</sup>, et ... rien. Je recommence après avoir changé mon keyboard layout en anglais avec la commande setxkbmap us, et je peux enfin charger la carte "sstic".

Je suis alors catapulté dans le monde merveilleux et paisible des FPS.

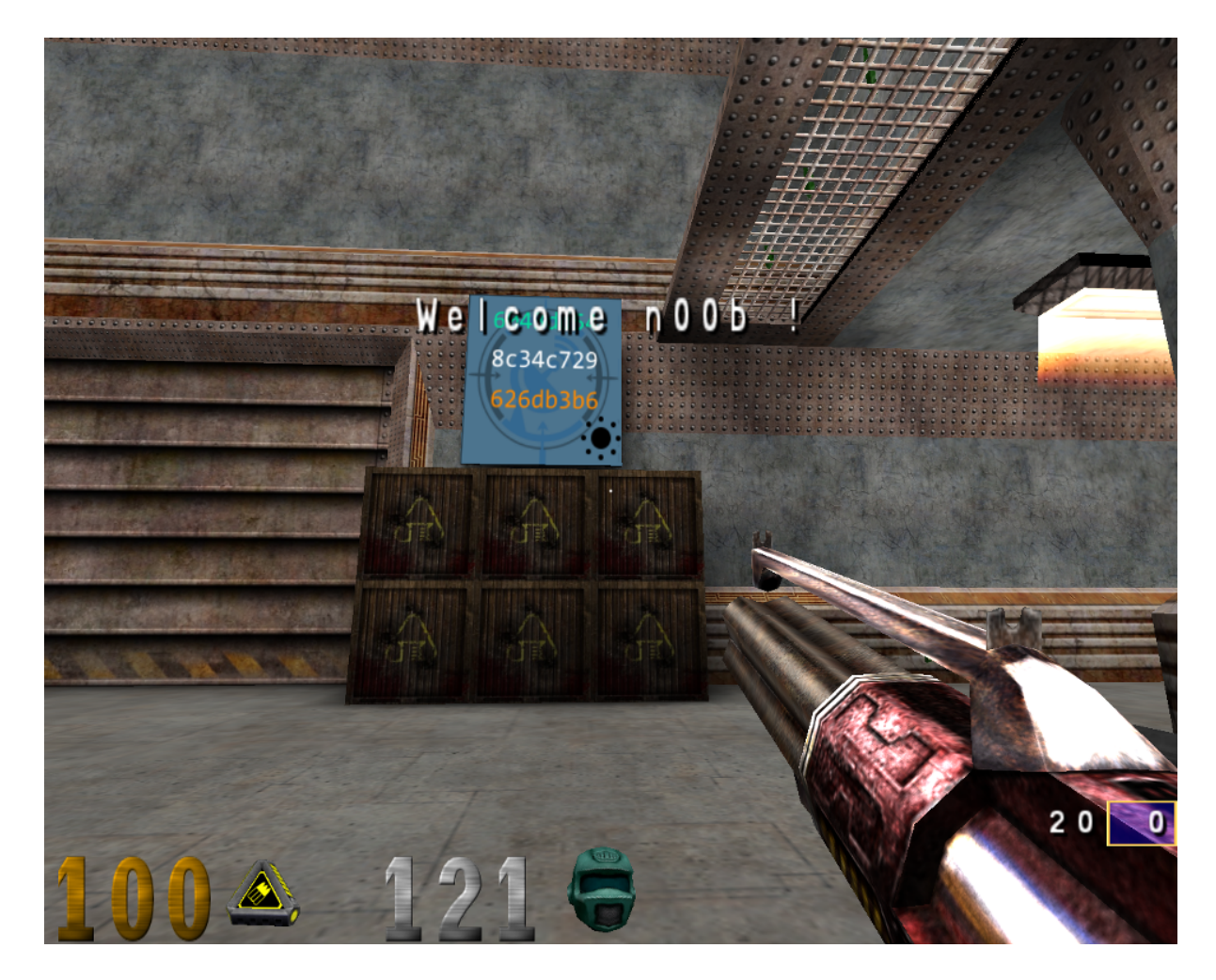

Dès la première salle, je vois apparaître une texture, ou "tile" intéressante :

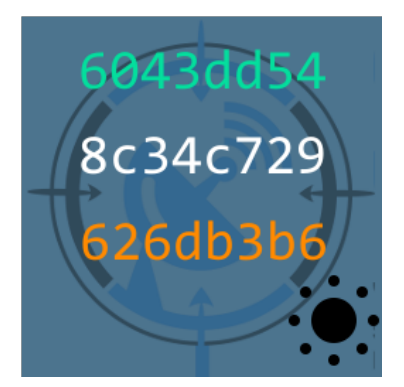

Elle semble contenir trois fois 4 octets en hexadécimal. S'agirait-il de morceaux de clés ? En poursuivant ma promenade, d'autres textures du même type avec les caractéristiques suivantes apparaissent :

- $-4$  octets verts:
- $-4$  octets blancs;
- 4 octets oranges ;
- un symbole.

Un rapide parcours de la carte est suffisant pour trouver 4 de ces tiles, moyennant un tir dans un bouton pour révéler une d'entre-elle masquée par une porte coulissante.

Mais quatre tiles ce n'est pas assez. Soit la clé correspond à tous les octets dans une seule couleur, dans ce cas il faudrait trouver 8 tiles, soit les symboles ont une signification et dans ce cas il manque des informations sur leur signication.

Le listing précédent du contenu du fichier sstic.pk3 était tronqué, le répertoire pk3/textures/sstic contient en fait 80 de ces tiles, ainsi que d'autres textures du logo SSTIC et des images de petits démons rigolos.

Je pourrais éventuellement réaliser un brute-force de tous les morceaux de clé, mais rien que retranscrire les caractères hexadécimaux, ou faire fonctionner un OCR c'est bien trop fatiguant.

Je me dit que si les tiles sont dans l'archive pk3, ils doivent être utilisés quelque part dans la carte. Une première ballade n'en a pas présenté pléthore, celles présentes dans le jeu doivent être effectivement utilisées dans la construction de la clé. Il est temps de se libérer du moteur physique du jeu, devenu gênant.

# <span id="page-5-0"></span>2.2 OpenArena, passage dans la Matrice

Pour la première fois de ce challenge, je vais désobéir aux instructions. De toutes façons, il m'a traité de "noob". Pour charger la map, j'utilise \devmap sstic au lieu de \map sstic, ce qui permet de charger les commandes "de triche" et notamment \noclip.

Cette commande permet de ne plus être soumis aux lois de la gravité du jeu, et également de devenir passe-murailles. Le moteur faisant en sorte de n'acher une texture que si on est du "bon" côté de celle-ci, je peux avoir une vue aérienne qui pourrait sortir d'un trip aux champignons des prés.

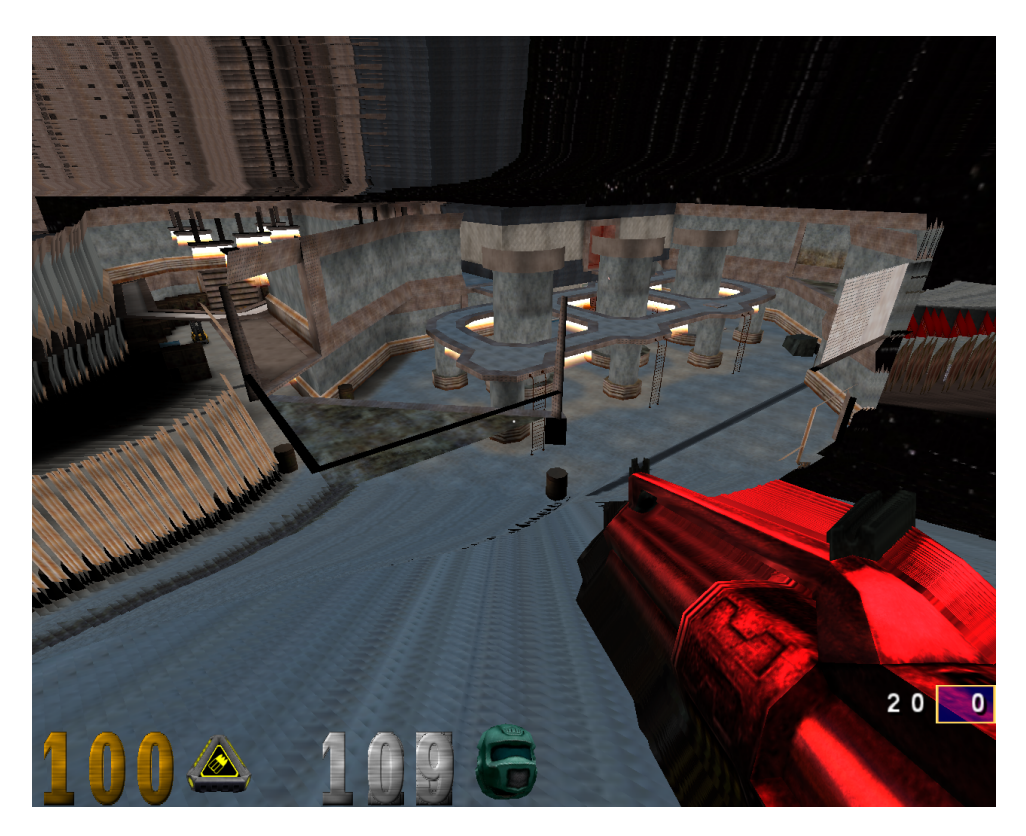

J'explore alors la carte à ma guise et fouille tous les recoins à la recherche des tiles, même derrière le panneau qui masque celle indiquée plus haut.

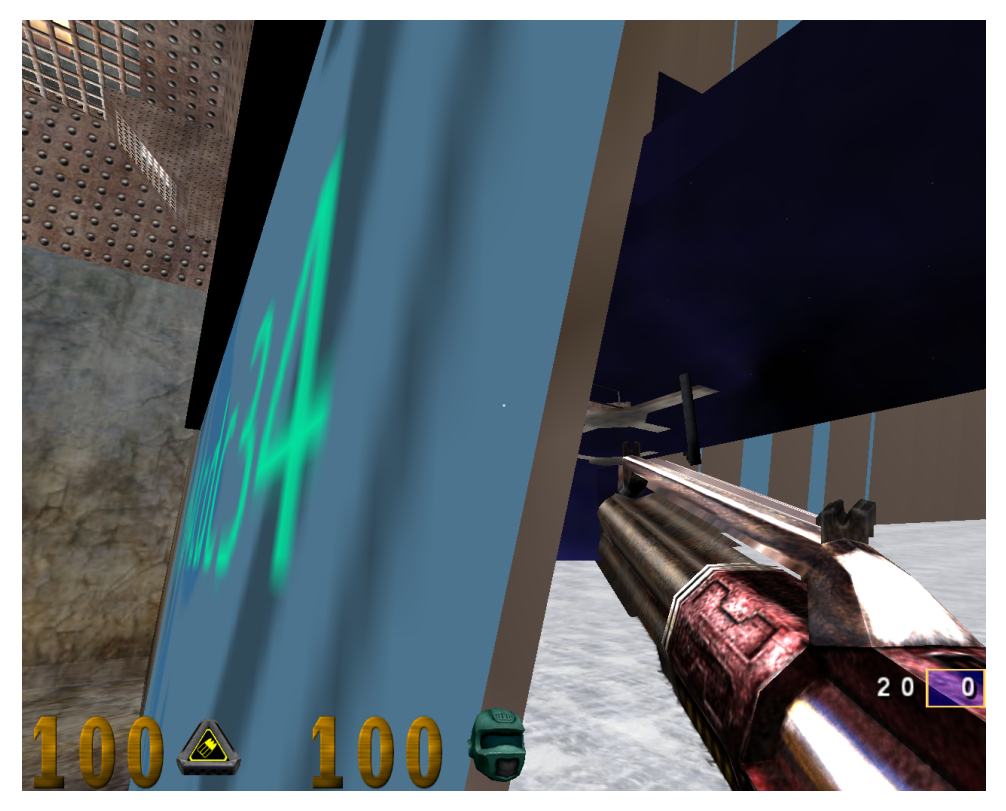

Sisi, ça passe.

En fouillant la map de fond en comble, aidé du fait que les tiles sur fond bleu se détachent assez bien du décor, j'en découvre 8, chacune avec un symbole différent :

- la tile "sun" sur le mur du début ;
- la tile "blood" sur les caisses de cette mêle salle ;
- $\hspace{0.1em}$  la tile "flag" sous une rampe;
- $\frac{1}{\sqrt{2}}$  la tile "wifi" sur un jumper;
- $\rule{1em}{0.15mm}$   $\ldots$   $\blacksquare$  <br> here  $\blacksquare$  <br> here  $\blacksquare$  <br> here  $\blacksquare$  <br> times if  $\blacksquare$
- la tile "link" derrière le panneau coulissant ;
- la tile "pece" dans la cage ;
- la tile "disk" derrière un genre de rocher.

Je retrouve les bonnes tiles et les bonnes séquences d'octet dans le répertoire pk3/textures/sstic, que je stocke en attendant dans un fichier tiles.rb

```
_{1} $sun={ :orange => "626db3b6",
2 | :white => "8c34c729",
\frac{1}{3} :green => "6043dd54"}
 4 \mid $pece={ :orange => "795fbc7b",
\vert :white => "26609fac",
\binom{6}{6} : green => "4b763163"}
 7 \mid \text{wifi=} \mid :orange => "2ce017fd",
| :white = "30c419d9",
\bullet :green => "ffe0d355"}
_{10} $disk={ :orange => "3d9b0ba6",
\begin{array}{c|c}\n \hline\n \text{11}\n \end{array} : white \Rightarrow "d07ccd3d",
12 | : green => "ca243465"}
_{13} $pulse={:orange => "8267d420",
\begin{array}{c|c|c|c|c} \hline 14 & \text{while} & \text{=}& \text{"8153296b"} \,, \end{array}_{15} : green => "12f7d028"}
_{16} $flag={ :orange => "b0daf152",
\frac{17}{17} :white => "db6e3063",
\begin{array}{c|c}\n 18 & \text{green} \\
 \end{array} : green => "9e2f31f7"}
_{19} $link={ :orange => "boob7677",
_{20} :white => "14e3ec8b",
21 :green => "b54cdc34"}
22 \mid $blood={:orange} \implies "552f76e6",23 :white => "7695dc7c",
24 :green => "3acad14b"}
```
Mon exploration au delà des frontières du réel du virtuel, me permet également de découvrir une autre salle, que je n'avais pas vue lors de la ballade.

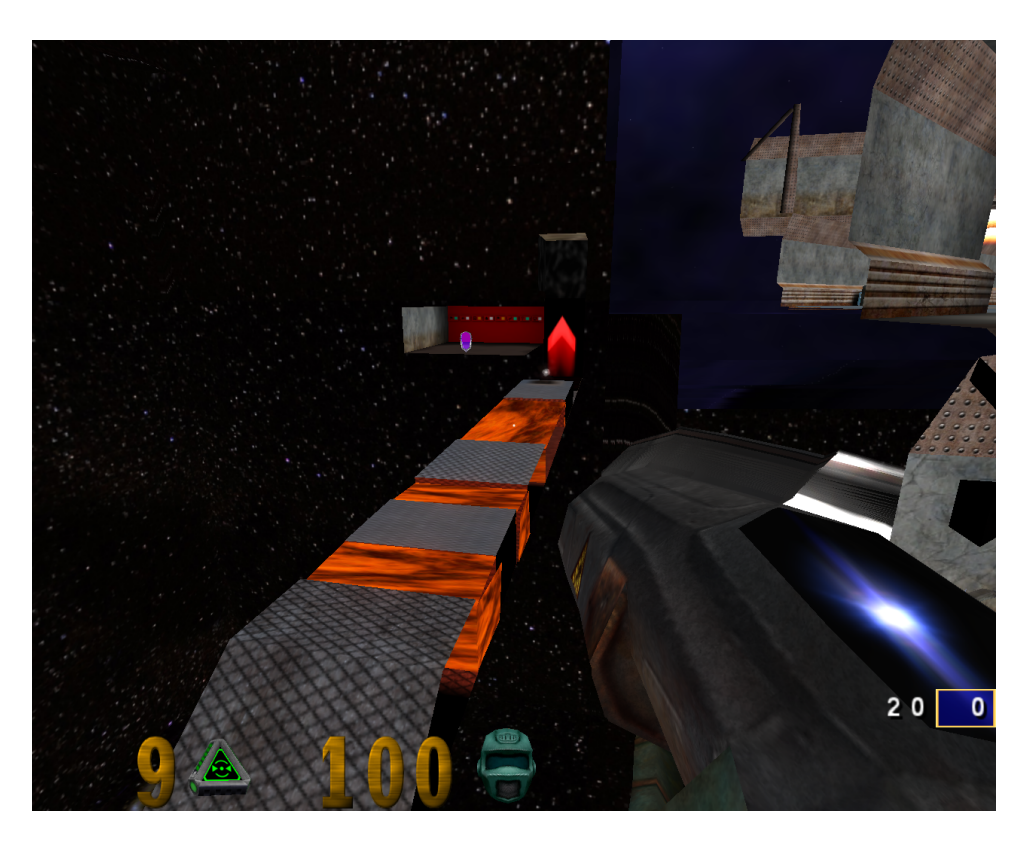

Je me rapproche un peu plus en nageant dans l'éther.

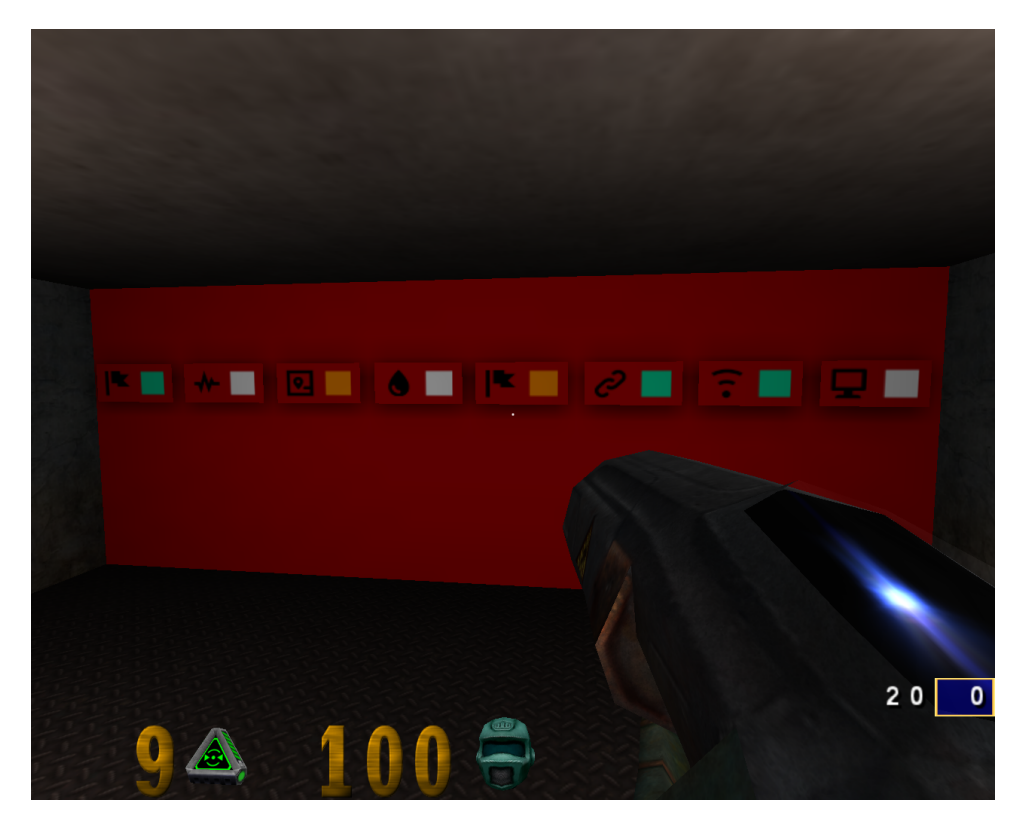

Cette salle contient la dernière information nécessaire pour reconstituer la clé. Il devient évident que la clé est constituée, pour chaque tile identiée par son symbole, de la chaîne colorée indiquée.

Je peux alors reconstruire une clé, et la tester en appelant openss1. J'ajoute la vérification du SHA256 avec celui de memo.txt pour vérifier le script.

```
1 \mid \#!/usr/bin/ruby\frac{1}{2} $: << File.dirname(__FILE__)
 3 require "digest"
 4 require "tiles.rb"
 5 def test(key)
 6 iv="5353544943323031352d537461676532"
 7 outfile="stage3.zip"
            'openssl aes-256-ofb -d -in encrypted -out \#\{outfile\} -iv \#\{iv\} -K \#\{key\}'
 9 win="845f8b000f70597cf55720350454f6f3af3420d8d038bb14ce74d6f4ac5b9187"
10 puts "WIN" if Digest::SHA256.hexdigest(File.read(outfile)) == win
11 end
12
_{13} key = [
14 $flag[:green],\frac{15}{15} $pulse[:white],
16 $disk[:orange],
\overline{\phantom{a}} \overline{\phantom{a}} \overline{\_{18} \qquad $float:orange],
19 $link[:green],
20 $with [:green],21 $pece[:white]
_{22} ].join()
23
_{24} test(key)
```
Catelyn!<sup>[1](#page-9-1)</sup> pas de "WIN" à l'horizon. Heureusement le fichier stage3.zip se décompresse correctement tout de même. Ouf.

Je peux retrouver le bon hash en supprimant le padding ajouté à l'étape de chiffrement.

```
$ ruby test.rb
$ truncate --size (( ('stat -c %s stage3.zip' - 16)) stage3.zip
$ sha256sum stage3.zip
845f8b000f70597cf55720350454f6f3af3420d8d038bb14ce74d6f4ac5b9187 stage3.zip
```
# <span id="page-9-0"></span>3 Stage 3

L'archive stage2.zip contient de nouveau 3 fichiers :

- $-$  encrypted, très probablement les données à déchiffrer;
- paint.cap, qui devrait contenir un moyen de retrouver la clé ;
- memo.txt, qui contient le message suivant :

```
Cipher: Serpent-1-CBC-With-CTS
IV: 0x5353544943323031352d537461676533
Key: Well, definitely can't remember it... So this time I securely stored it with
,→ Paint.
SHA256: 6b39ac2220e703a48b3de1e8365d9075297c0750e9e4302fc3492f98bdf3a0b0 - encrypted
```
SHA256: 7beabe40888fbbf3f8ff8f4ee826bb371c596dd0cebe0796d2dae9f9868dd2d2 - decrypted

Je dispose comme au stage précédent, de tous les éléments nécessaires pour déchiffrer encrypted, sauf la clé.

```
$ file paint.cap
paint.cap: tcpdump capture file (little-endian) - version 2.4 (Memory-mapped Linux
,→ USB, capture length 262144)
```
paint.cap est une capture de trafic USB, que je m'empresse d'explorer avec tshark.

<span id="page-9-1"></span>1. Ben oui, "Dame Ned !".

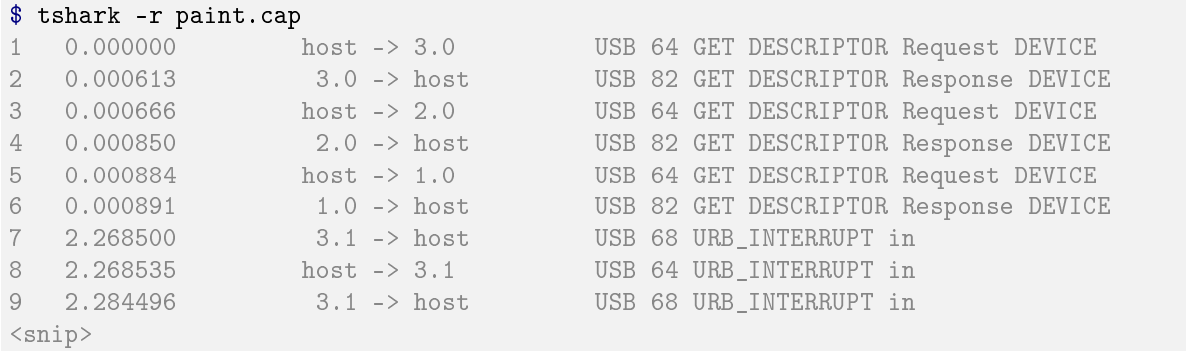

La capture commence par l'initialisation d'un device USB, puis une communication, au moyen de plus de 28000 "URB"s (pour USB Request Block) entre ce device et l'hôte sur laquelle la capture a été réalisée.

Afin de savoir de quel appareil il s'agit, je m'intéresse à ses réponses lors de la phase d'initialisation.

```
$ tshark -V -r paint.cap frame.number==2 | tail -n 16
DEVICE DESCRIPTOR
bLength: 18
bDescriptorType: 0x01 (DEVICE)
bcdUSB: 0x0200
bDeviceClass: Device (0x00)
bDeviceSubClass: 0
bDeviceProtocol: 0 (Use class code info from Interface Descriptors)
bMaxPacketSize0: 8
idVendor: IBM Corp. (0x04b3)
idProduct: Wheel Mouse (0x310c)
bcdDevice: 0x0200
iManufacturer: 0
iProduct: 2
iSerialNumber: 0
bNumConfigurations: 1
```
tshark décode les champs idVendor et idProduct et montre que l'appareil en question s'annonce comme une classique souris.

La procédure de résolution du stage a l'air relativement évidente. En effet memo.txt rappelle que la clé a été "enregistrée" dans le logiciel de dessin Paint, et je dispose de la capture d'une communication USB d'une souris. Il suffira de décoder les mouvements enregistrés par la capture pour découvrir ce qui a été dessiné. Ces mouvements, ainsi que les diérents états des boutons de la souris sont facilement décodable des données des trames, comme l'indique le fichier du code source du noyau linux qui s'occupe exactement de cela.

```
$ grep -A 27 "static void usb_mouse_irq" ./drivers/hid/usbhid/usbmouse.c | tail -n 9
input_report_key(dev, BTN_LEFT, data[0] & 0x01);
input_report_key(dev, BTN_RIGHT, data[0] & 0x02);
input_report_key(dev, BTN_MIDDLE, data[0] & 0x04);
input_report_key(dev, BTN_SIDE, data[0] & 0x08);
input_report_key(dev, BTN_EXTRA, data[0] & 0x10);
input_report_rel(dev, REL_X, data[1]);
input_report_rel(dev, REL_Y, data[2]);
input_report_rel(dev, REL_WHEEL, data[3]);
```
Comme seules les données transmises par la souris ne m'intéressent, ont peut les extraires avec un coup de tshark.

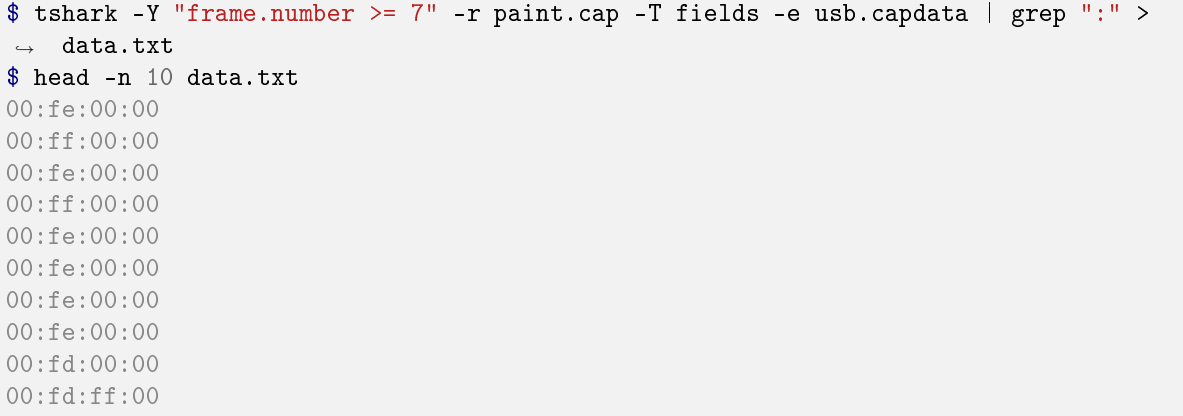

Reste à écrire de quoi décoder les données de chaque trame émise par la souris, et, plus difficile de traduire les mouvements relatifs en dessin, pour retrouver ce qui a été "peint".

Je décide plutôt [de demander à Google,](https://www.google.fr/search?q=tshark+capdata+draw+mouse&hl=fr&nfpr=1) tombe dès les premiers résultats sur [sur la solution,](https://github.com/cesena/writeups/blob/master/ctfs/boston%20key%20party-2015/riverside/README.md) publiée 3 jours après le lancement du challenge SSTIC, d'un challenge très identique qui s'est déroulé fin février 2015.

Miracle, le code en Ruby est disponible. Il s'occupe d'extraire les coordonnées de mouvements, puis d'utiliser une bibliothèque pour transformer ces mouvements en fichier SVG. Je le copie sans vergogne (vive le libre, qu'on vous dit !), je récupère la bibliothèque rasem pour la partie coloriage en SVG, je patche un peu pour que ca fonctionne. Et je lance l'opération de dessin.

```
_1 \#!/usr/bin/ruby
 _2 \frac{1}{2} \frac{1}{2} \frac{1}{2} \frac{1}{2} \frac{1}{2} \frac{1}{2} \frac{1}{2} \frac{1}{2} \frac{1}{2} \frac{1}{2} \frac{1}{2} \frac{1}{2} \frac{1}{2} \frac{1}{2} \frac{1}{2} \frac{1}{2} \frac{1}{2} \frac{1}{2} \frac{1}{2} \frac{1}{2} \frac{1}{2} \frac{1}{3 require "rasem"
 4
 5 \mid packets = File.readlines('data.txt').collect do |1|
 6 l.chomp!.gsub!(':', '').scan(/[a-z0-9]{2}/).collect { |b| b.to_i(16) }
 7 end
 8
 9 \mid \text{actions} = \text{packets}.\text{map do } |\text{bytes}|10 \left\{ \begin{array}{ll} 1.1 \ 1.1 \end{array} \right. => (bytes[0] & (0x01)) != 0,
11 : right => (bytes[0] & (0x02)) != 0,
\begin{array}{c|c|c|c|c|c} \hline 12 & \text{middle} & \text{bytes[0]} & \& \text{(0x04)}) & \text{!= 0}, \end{array}13 :extra => (bytes[0] & (0x10) != 0,
\begin{array}{c|c} \n 14 & \text{rel}_x & \n 15 & \text{rel}_y & \n \end{array} : rel_y => bytes[1].chr.unpack("c").shift,
\begin{array}{c|c} \n & \cdot \text{rel}_y \n & \cdot \n\end{array} => bytes[2].chr.unpack("c").shift,
\begin{array}{c|c|c|c|c|c} \hline \end{array} :rel_wheel => bytes[3].chr.unpack("c").shift
17 \parallel \frac{1}{2}18 end
19
_{20} poils=[]
21 \mid x=0_{22} y=0
_{23} actions.each do |a|
_{24} poil=a
_{25} poil[:x] = x + a[:rel_x]
_{26} x=poil[:x]
27 poil[:y] = y + a[:rel_y]
_{28} | y= poil [:y]_{29} poils \lt\lt poil
30 end
31
32 \mid x_{min} = \text{poils}.\text{map} \{ |a| | a[:x] \}.\text{min}33 \mid x max = poils.map { |a| a[:x] }.max
34 \mid y_{min} = \text{poils}.\text{map} \{ |a| a[:,y] \}.\text{min}35 \mid y\_max = \text{poils}.\text{map} \{ |a| a[:,y] \}.\text{max}36
\sigma_{37} img = Rasem::SVGImage.new((x_max - x_min),
\begin{array}{c|c}\n 38 & \text{ (y_max - y-min)}\n \end{array}\begin{array}{c|c} \n\text{39} & \text{poils.inject}([0, 0]) & \n\end{array} (prev_x, prev_y), action
40 x = action[:x] - x_min
y = \text{action}[:y] - y\_min\begin{array}{c|ccccc}\n & & \text{line(prev_x, prev_y, x, y, : stroke => '#7f7f7f')}\n\end{array}43 if action[:left]
\left| \right| circle(x, y, 2, :fill => 'red')
45 end
46 \begin{bmatrix} x, y \end{bmatrix}47 end
48 end
49
50 File.write('mouse.png', img.output)
```
Et je découvre un chef d'œvre de l'art naïf.

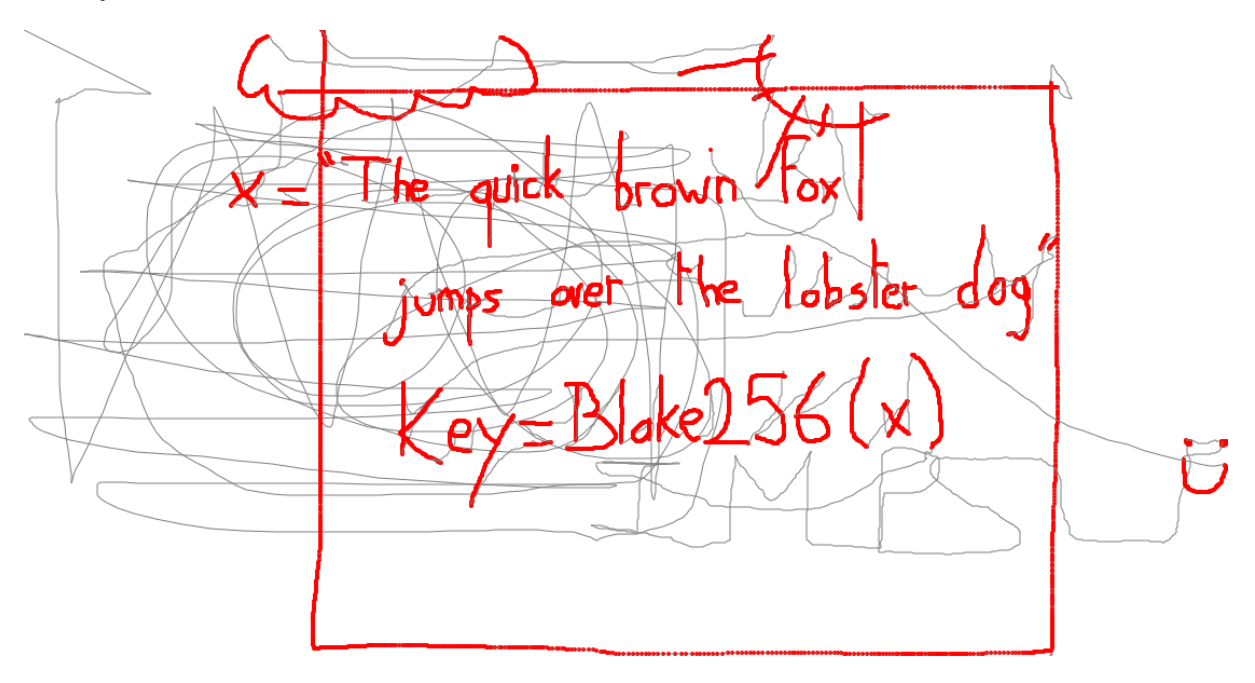

En gris, les mouvements de la souris (on notera la signature des petits diablotins malicieux) et en rouge, lorsque le bouton était enfoncé.

En plus d'une magnifique représentation d'un ciel nuageux mais quand même <del>Lesticul</del>é ensoleillé, j'apprends que la clé à utiliser est une empreinte Blake256 du message "The quick brown Fox jumps over the lobster dog".

Une implémentation de cet algorithme est disponible [sur le site](https://131002.net/blake/blake_c.tar.gz) de Jean-Philippe Aumasson, et se compile trivialement.

```
$ echo -n "The quick brown Fox jumps over the lobster dog" > key
$ ./blake/blake256 key
4747589afed7e15957a1cbb9efe83436d38d56c63fd8a484317196af81f99524 key
```
Il ne reste plus qu'à trouver une implémentation de l'algorithme de chirement Serpent et de lui fournir le vecteur d'initialisation de memo.txt, le chiffré encrypted et la clé trouvée.

Trouver une implémentation "sérieuse" de Serpent s'avère plus compliqué qu'il n'y paraît. Cet algorithme, finaliste pour le concours AES, n'a trouvé que peu d'utilisateurs. Toutefois, après de nombreux jetons Google dépensés, je trouve la bibliothèque [Crypto++,](http://www.cryptopp.com/) ainsi que des [bindings Ruby](https://github.com/dark-panda/ruby-cryptopp) adéquats.

Je peux donc tester ma clé avec un nouveau script.

```
_1 \#!/usr/bin/ruby
_{2} \vert $: << "ruby-cryptopp/ext"
3 require "cryptopp"
4 require "digest"
5
6 def decrypt(encryped, key, decrypted)
 7 iv = "5353544943323031352d537461676533"
        serpent = CryptoPP:: Serpent.new
9 | serpent.block_mode = :cbc_cts
_{10} serpent.iv_hex = iv
_{11} serpent.key_hex = key
12 File.open(encryped, "rb") do |fi|
\begin{array}{c|c|c|c|c} \hline \text{13} & \text{File.open(decrypted, "wb") do & \text{fo} & \text{if} \end{array}14 Serpent.decrypt_io fi, fo
15 end
16 end
17
\frac{18}{18} if Digest::SHA256.hexdigest(File.read(decrypted)) ==
19 "7beabe40888fbbf3f8ff8f4ee826bb371c596dd0cebe0796d2dae9f9868dd2d2"
20 puts "win"
21 end
22 end
23
_{24} def key(string)
25 `echo -n \"#{string}\" > key`
\overline{a} return './blake/blake256 key | cut -d " " -f1'
27 end
28
_{29} k = key(ARGV[0])
30 puts "key : #{k}"
31 decrypt("encrypted",k,"stage4.zip")
```
\$ ruby serpent.rb "The quick brown Fox jumps over the lobster dog" key : 4747589afed7e15957a1cbb9efe83436d38d56c63fd8a484317196af81f99524

Et, encore une fois, pas de win. Pas grave, je me dis que je me suis encore fait avoir par le padding.

```
$ file stage4.zip
stage4.zip: data
```
Tiens non. Je vérifie le texte de l'image dessinée, et je me dit que la casse des caractères n'est pas évidente. Après quelques essais, avec "The quick brown fox jumps over the lobster dog" tout rentre dans l'ordre.

```
$ ruby serpent.rb "The quick brown fox jumps over the lobster dog"
key : 66c1ba5e8ca29a8ab6c105a9be9e75fe0ba07997a839ffeae9700b00b7269c8d
win
$ file stage4.zip
stage4.zip: Zip archive data, at least v2.0 to extract
```

```
Et je passe au Stage 4.
```
# <span id="page-14-0"></span>4 Stage 4

L'archive stage4.zip ne contient cette fois-ci qu'un seul document, le fichier stage4.html. Celui-ci se présente comme une page web valide, avec deux blocs distincts :

— une variable data de type string, correspondant à environ  $516K$  de caractères hexadécimaux;

d'un bloc de code Javascript, sérieusement obfusqué.

Les premières lignes "intéressantes" sont les suivantes :

```
var hash = "08c3be636f7dffd91971f65be4cec3c6d162cb1c";
$= ^ [];
$=\{-\ ] ++$,$$$$: (![]+"")[$],
- $: ++$, $ * (! [] +"")[$],
_{2} _{3} _{3} _{4} _{4} _{5} _{6} _{7} _{8} _{9} _{9} _{1} _{1} _{1} _{1} _{1} _{1} _{1} _{1} _{1} _{1} _{1} _{1} _{1} _{1} _{1} _{1} _{1} _{1} _{1} _{1} _{1} _{1} _{1} _{1} _{1} _{1}$S_-\$:(\$[\$] + "")[\$],-$$:++$,$$$_:(!""+"")[$],$__:++$,
\overline{\$}_-\s:++\overline{\$}_\cdot$$__:({}+"")[$],$$_:++$,$$$:++$,$___:++$,$__$:++$};
<snip>
```
#### <span id="page-15-0"></span>4.1 Picsou-JS

Le Stage 1 parlait de canard en plastique, ici c'est plutôt l'oncle Picsou qui semble avoir été aux commandes de la moulinette à obfuscation. J'aurais rarement vu autant de symboles \$ à part dans un épisode de La Bande à Picsou (hou hou).

La page s'ouvre parfaitement dans un navigateur Web doté d'un moteur Javascript, par exemple Chromium. Celle-ci retourne un message pas très encourageant.

#### Download manager

#### Failed to load stage5

Je vais alors éclaircir le code en Picsou-JS.

En restant dans le navigateur, j'ouvre les outils de dévelopement Web mis à disposition. Grâce au menu Developer Tools et à la console Javascript qui s'affiche, et après avoir rafraichi la page, Chromium présente le code Picsou-JS après une première passe d'interprétation/désobfusction.

Le code Javascript résultant, (cf l'Annexe [8.1\)](#page-32-1) commence à devenir plus lisible. Je distingue l'utilisation de variables faites de "\_" et "\$", qui seront ensuite remplacées dans le code de chaque fonction aux lignes 66 et suivantes.

Je réalise les remplacements à la main avec un éditeur de textevim y parvient relativement bien, car malheureusement l'opérateur \*, permettant de sauter d'un token à un autre, ne sait pas s'accomoder de token contenant le caractère \$.

Une heure de travail d'artisan du chercher/remplacer et j'ai déjà du code beaucoup plus lisible.

J'ai pu découvrir certaines spécificités du langage JavaScript, comme par exemple la possibilité d'appeler une méthode d'un objet en utilisant la notation "crochet" plutot que "point".

Par exemple : object.method(var1, var2) est équivalent à object['method'](var1, var2).

Je supprime la partie du code Picsou-JS chargée d'afficher du code HTML, et il ne reste plus qu'une routine de déchiffrement du contenu de la variable data, avec :

l'algorithme AES-128-CBC ;

 le vecteur d'initialisation qui sera la chaîne formée des 16 premier caractères suivant le symbole '(' du UserAgent du navigateur ;

la clé sera la chaîne formée des 16 caractères précédant le symbole ')' du même UserAgent.

On notera que la routine appelle des fonctions de l'interface [SubtleCrypto,](https://dvcs.w3.org/hg/webcrypto-api/raw-file/tip/spec/Overview.html#dfn-Crypto) uniquement implémentées dans des [navigateurs récents](https://developer.mozilla.org/en-US/docs/Web/API/Crypto/subtle) :

 $-$  Firefox  $> 34$ ;

—  $Chrome \geq 37$ .

Ainsi, pour l'UserAgent

"Mozilla/5.0 (Windows NT 6.3; rv:36.0) Gecko/20100101 Firefox/36.0", l'IV sera "Windows NT 6.3; " et la clé " NT 6.3; rv:36.0"

Après avoir copié le contenu de la variable data dans un fichier du même nom, je teste cet UserAgent avec un script. Sans information sur le type de fichier attendu, je suppose pour l'instant qu'il s'agira d'une archive compressée, comme pour tous les stages précédents.

```
_1 \#!/usr/bin/ruby
2 require "openssl"
3
_{4} def aes128_cbc_decrypt(key, data, iv)
\overline{s} aes = 0penSSL::Cipher.new('AES-128-CBC')
\begin{array}{c|ccccc}\n\text{6} & \text{a} & \text{a} & \text{b} \\
\text{a} & \text{b} & \text{c} & \text{c} & \text{c} \\
\text{b} & \text{c} & \text{d} & \text{c} & \text{c} \\
\text{d} & \text{d} & \text{d} & \text{c} & \text{c} \\
\text{e} & \text{d} & \text{e} & \text{d} & \text{c} & \text{d} \\
\text{d} & \text{d} & \text{e} & \text{d} & \text{c} & \text{d} \\
\text{e} & \text{f} & \text{f} & \text{f}\overline{7} aes.update(data) + aes.final
 8 end
9
10 encrypted=File.read("data").scan(/../).map{|1| 1.to_i(16).chr}.join()
11
12 ua="Mozilla/5.0 (Windows NT 6.3; rv:36.0) Gecko/20100101 Firefox/36.0"
_{13} iv=ua[ua.index("(")+1,16]
_{14} key=ua[ua.index(")")-16,16]
15 | File.new( "stage5", "wb").write( aes128_cbc_decrypt(key,encrypted,iv) )
_{16} if 'file stage5 '="/archive/
\overline{17} puts "win ! #{ua}"
18 exit.
19 end
```
Je lance alors une première fois sans grand espoir.

\$ ruby aes.rb

aes1.rb:6:in `final': bad decrypt (OpenSSL::Cipher::CipherError) from aes.rb:6:in 'aes128\_cbc\_decrypt' from aes.rb:14:in '<main>'

### <span id="page-16-0"></span>4.2 C'est pas moi, m'sieur l'UserAgent

Selon la [RFC2616](http://www.w3.org/Protocols/rfc2616/rfc2616-sec3.html) sur les entêtes d'une requête HTTP, le UserAgent peut être n'importe quelle chaîne de caractères ASCII imprimable, ce qui laisse un nombre beaucoup trop élevé de possibilités pour une attaque naïve par force brute.

Première piste : chercher une liste de plusieurs User-Agent de navigateurs et de les tester un par un.

Des sites comme <http://www.useragentstring.com/> en fournissent plusieurs centaines. Je stocke dans un fichier ceux qui contiennent bien une partie entre parenthèses, et je modifie légèrement mon script précédent.

```
_1 #!/usr/bin/ruby
2 require "openssl"
3
_{4} def aes128_cbc_decrypt(key, data, iv)
\overline{s} aes = OpenSSL::Cipher.new('AES-128-CBC')
\begin{array}{c|c|c|c|c} \hline \circ & \circ & \circ \end{array} aes.decrypt ; aes.key = key ; aes.iv = iv
 \tau aes.update(data) + aes.final
8 end
9
10 encrypted=File.read("data").scan(/../).map{|1| 1.to_i(16).chr}.join()
11
\frac{1}{12} | ua_tab=File.readlines("uas.lst")
13
14
_{15} ua tab.each do |ua|
_{16} iv=ua[ua.index("(")+1,16]
_{17} key=ua[ua.index(")")-16,16]
_{18} next unless iv.size==16
19 next unless key.size==16
20 begin
21 File.new( "stage5", "wb").write( aes128_cbc_decrypt(key,encrypted,iv) )
\frac{1}{22} if 'file stage5 '="/archive/
23 puts "win ! \#\{\mathtt{ua}\}"
24 exit
25 end
26 rescue OpenSSL::Cipher::CipherError=> e
27 `rm stage5`
28 end
29 end
```
Que je relance, avec un peu plus d'espoir.

\$ ruby aes2.rb \$

Encore perdu. J'envisage alors la piste de la génération automatique d'une liste d'UserAgent valides. Le problème est qu'aucune règle ne définit simplement ce header. Différents éléments tels la version de l'OS, le nom du navigateur, le nom du moteur de rendu et sa version, le nom de diérents plugins supplémentaires et leur version, leur ordre, etc. rendent cette piste difficile à exploiter.

On retourne alors par dépit sur le code de stage4.html, dont une partie de la page a été ignorée jusqu'à présent.

```
_1 <head>
_2 <style>
3 \times { font-family: Lucida Grande,Lucida Sans Unicode,Lucida Sans,Geneva,Verdana,sans-serif;
4 text-align:center; }
5 #status { font-size: 16px; margin: 20px; }
6 #status a { color: green; }
\tau | #status b { color: red; }
8 </style>
9 \times /head>
```
Rien ne paraît utilisable pour me donner des indices sur le User-Agent de la solution. Je tente dans le doute [un autre jeton Google](https://www.google.fr/search?q=Lucida+Grande) pour me renseigner sur ces polices de caractère. Il se trouve que l'article [Wikipedia "Lucida Grande"](https://en.wikipedia.org/wiki/Lucida_Grande) me dit :

It has been used throughout Mac OS X user interface from 1999 to 2014

Serait-ce un premier indice ? De toute façons, je n'ai pas mieux. Je vais commencer par ne générer que des UserAgent provenant d'un OS supérieur à Mac OS X.

Un deuxième indice provient du code HTML obfusqué dont je me souviens avoir supprimé les lignes.

```
_1 <div style="display;none">
2 <a target="blank" href="chrome://browser/content/preferences/preferences.xul">
<sup>3</sup> Back to preferences
\langle \rangle 4 \langle \rangle5 \mid \langle \text{div} \rangle
```
Contrairement à ce que l'on pourrait penser, l'URL ligne 2 est en fait utilisée par les navigateurs [Mozilla Firefox](http://kb.mozillazine.org/Chrome_URLs)

Je vais donc d'abord me restreindre à ne générer que des UserAgent de navigateurs Firefox sous Mac OS X.

Heureusement, Mozilla fournit [la méthode par laquelle](https://developer.mozilla.org/en-US/docs/Web/HTTP/Gecko_user_agent_string_reference) ces UserAgent sont générés sans que j'ai besoin d'aller lire le code source du navigateur.

J'écris alors une fonction de génération adéquate.

```
_1 #!/usr/bin/ruby
 2 require "openssl"
 3
 4 \mid \text{def } \text{aes128\_cbc\_decrypt} (key, data, iv)
 \overline{s} aes = OpenSSL::Cipher.new('AES-128-CBC')
 \begin{array}{c|c|c|c|c} \hline \circ & \text{aes.decrypt} & \text{aes.key = key} & \text{aes.iv = iv} \end{array}\sigma aes.update(data) + aes.final
     end
 9
10 | $platforms=
\vert 0.upto(11).map{|i|12 ['Macintosh; Intel Mac OS X', 'Macintosh; PPC Mac OS X'].map{
|w| "#\{w\} 10.#\{i\}"
\begin{array}{|c|c|c|c|}\n\hline\n & \text{14} & \text{15} & \text{16} \\
\hline\n\end{array}\frac{1}{15} }.flatten
16
17 | $geckoversions=[""].concat(
18 0.upto(40).map{|1| 0.upto(20).map{|i| "#{1}.#{i }" } }
_{19} ).flatten
20
_{21} ua tab=[]
22 $platforms.each do platform
\begin{array}{c|c|c|c|c} & \text{ua\_tab} & \leq & \text{``(#+pattern)} \end{array}24 $geckoversions.each do | geckoversion|
25 ua_tab << "(#{platform}; rv:#{geckoversion})"
26 end
27 end
28
29 encrypted=File.read("data").scan(/../).map{|l| l.to_i(16).chr}.join()
30
31 ua_tab.each do |ua|
32 iv=ua[ua.index("(")+1,16]
_{33} key=ua[ua.index(")")-16,16]
\overline{\phantom{a}} as a next unless iv.size==16
35 next unless key.size==16
36 begin
37 File.new( "stage5", "wb").write( aes128_cbc_decrypt(key,encrypted,iv) )
\begin{array}{c|c|c|c|c} \hline \end{array} if 'file stage5 '="/archive/
\begin{array}{c|c|c|c|c} \hline \end{array} so \begin{array}{c|c|c|c} \text{puts} & \text{win} & \text{!} & \text{#}\text{}\text{ua} \end{array}40 exit
41 end
42 rescue OpenSSL::Cipher::CipherError=> e
\frac{43}{43} \frac{1}{25} \frac{1}{25} \frac{1}{25} \frac{1}{25} \frac{1}{25} \frac{1}{25} \frac{1}{25} \frac{1}{25} \frac{1}{25} \frac{1}{25} \frac{1}{25} \frac{1}{25} \frac{1}{25} \frac{1}{25} \frac{1}{25} \frac{1}{25} \frac{1}{25} \frac{1}{25} \frac{1}{25} 
44 end
45 end
```

```
$ ruby aes3.rb
win ! (Macintosh; Intel Mac OS X 10.6; rv:35.0)
$ file stage5
stage5: Zip archive data, at least v2.0 to extract
$ mv stage5 stage5.zip
```
Je souffle un peu. Je m'auto-congratule, et surtout je me repose un petit peu avant d'attaquer le stage suivant.

# <span id="page-19-0"></span>5 Stage 5

 $L'$ archive stage $5.z$ ip contient deux fichiers :

- $\frac{1}{2}$  input.bin dont la commande file ne connait pas le type;
- schematic.pdf qui me donne deux informations.

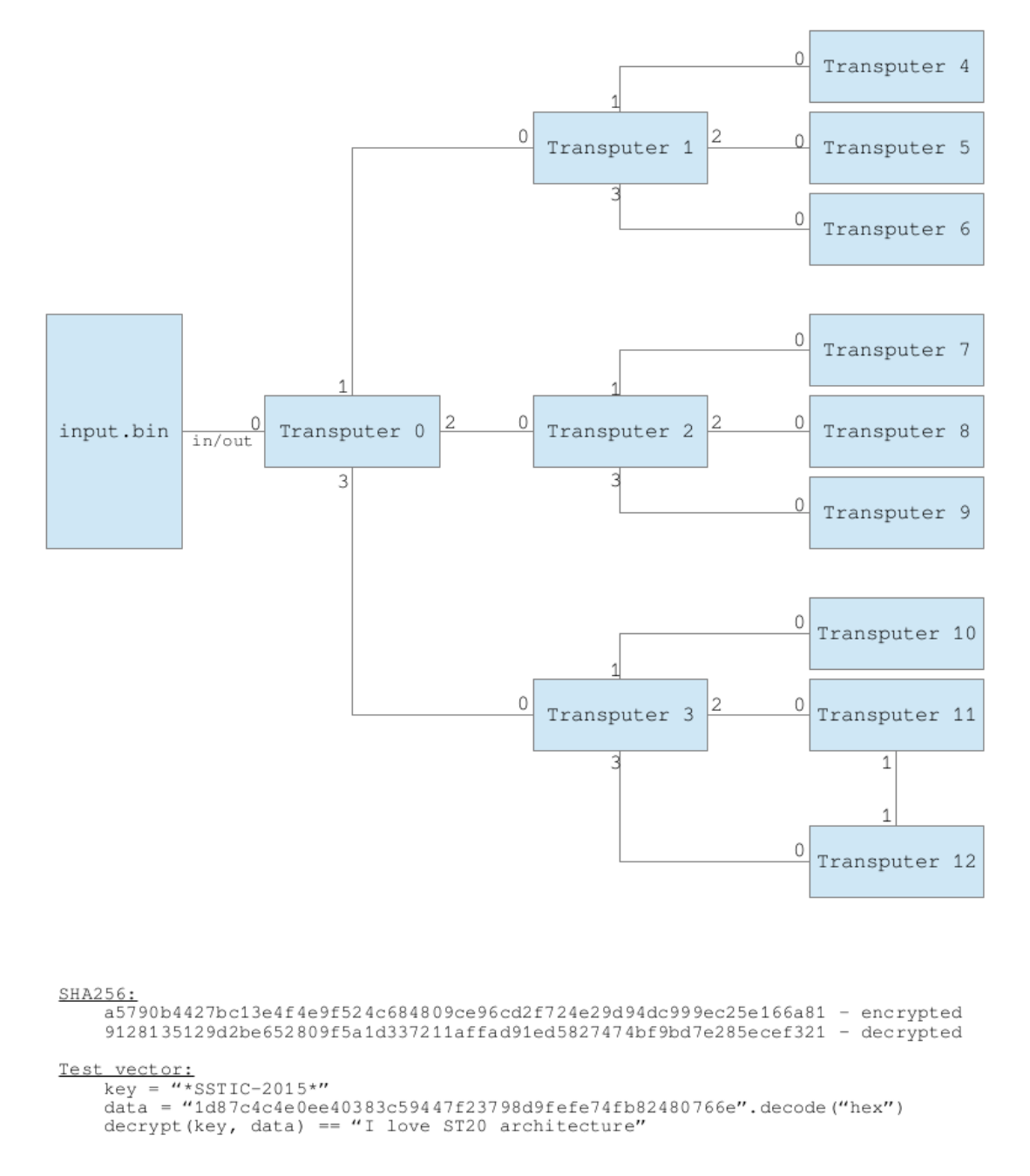

J'ai un schéma et un message me donnant d'abord le SHA256 d'un message chiré, celui du message déchiffré, puis un ensemble de données de test pour un algorithme inconnu.

### <span id="page-20-0"></span>5.1 Découverte d'une architecture obsolète

Le schéma relie entre eux des boîtes nommées "Transputers", et le message de test parle d'architecture ST20. Une recherche Google sur chacun de ces deux termes s'impose.

J'apprends alors qu'un Transputer est une plateforme permettant de réaliser des calculs et des algorithmes en parallèle, et qui assure la synchronisation des échanges de données entre chaque nœud.

Le ST20 est une architecture de processeur 32bits, qui a été utilisé notamment sur des plateformes Transputer.

Dans les premiers résultats d'une troisième recherche Google les deux technologies, je trouve [un](http://tu-dresden.de/die_tu_dresden/fakultaeten/fakultaet_informatik/tei/vlsi/lehre/vortr_pro_haupt/folder.2013-04-11.7748162390/20130612_Transputer-Architecture_Handout_UM.pdf) [document](http://tu-dresden.de/die_tu_dresden/fakultaeten/fakultaet_informatik/tei/vlsi/lehre/vortr_pro_haupt/folder.2013-04-11.7748162390/20130612_Transputer-Architecture_Handout_UM.pdf) d'une présentation de cette architecture.

Ce document explique plusieurs points importants pour l'analyse qui va suivre :

le mode de fonctionnement d'un processeur ST20 (Slide 15 et 16) ;

l'espace d'adressage (Slide 19) ;

comment un Transputer peut démarrer à partir de données reçues sur le link0 (Slide 30) ;

J'imagine alors que le dessin du document schematic.pdf représente un schéma de connexion de 13 Transputers composés chacun d'un processeur ST20. Il indique également que le fichier input.bin est donné en entrée du link0 du premier Transputer.

Comme présenté sur le slide 30 de la présentation de l'architecture, un Transputer peut démarrer sur du code présenté sur son link0. Un premier octet 0xXY lu, supérieur à 0x02, lui indique de lire les 0xXY octets suivants, de les charger à une adresse fixe, puis de placer son pointeur d'instruction Iptr à cette adresse pour démarrer l'exécution du code.

00000000 F8 64 B4 40 D1 40 D3 24 F2 24 20 50 23 FC 64 B4  $d \cdot @. @.$  \$ . \$ P# $d \cdot d$ . 00000010 2C 49 21 FB 24 F2 48 FB 24 19 24 F2 54 4C F7 24 , I! . \$ . H. \$ . \$ . TL . \$ 00000020 79 21 A5 2C 4D 21 FB 24 F2 54 24 79 F7 2C 43 21 y !.., M! . \$ . T \$ y . , C! 00000030 FB 24 7A 24 79 FB 61 00 24 19 24 F2 51 4C FB 24 . \$z\$y.a. \$. \$. QL. \$ 00000040 19 24 F2 52 4C FB 24 19 24 F2 53 4C FB 29 44 21 . \$ .RL. \$ .SL . ) D! 00000050 FB 24 F2 48 FB 12 24 F2 54 44 F7 15 24 F2 54 4C . \$ H. . \$ TD. . \$ TL 00000060 F7 28 48 21 FB 24 F2 48 FB 13 24 F2 54 41 F7 19  $\cdot$  (H! \$ .H  $\cdot$  \$ .TA . . 00000070 24 F2 54 13 F1 F7 40 D4 11 24 F2 54 41 F7 15 24 \$ .T $\cdot$  . . @ . \$ .TA . . . 00000070 24 F2 54 13 F1 F7 40 D4 11 24 F2 54 41 F7 15 24 \$.T... @.. \$.TA.. \$ 00000080 F2 51 4C FB 15 24 F2 52 4C FB 15 24 F2 53 4C FB .QL . \$ RL . \$ SL. 00000090 10 81 24 F2 55 41 F7 10 82 24 F2 56 41 F7 10 83 . . \$ .UA . . . \$ .VA . . . 000000A0 24 F2 57 41 F7 10 81 F1 10 82 F1 23 F3 10 83 F1  $\text{\$}$  WA. . . . . . .  $\#\$  . . . . 000000B0 23 F3 10 81 23 FB 11 F1 74 15 F2 F1 74 2C F1 23  $\# \dots \# \dots t \dots t$ ,  $\#$ 000000C0 F3 10 23 FB 10 81 F1 74 15 F2 23 FB 74 81 25 FA  $\ldots \# \ldots$  t  $\ldots \# \ldots$  . 00000D0 D4 CC A3 80 40 D4 10 24 F2 41 FB 66 0B 42 6F 6F ... . @. . \$.A. f . Boo 000000E0 74 20 6F 6B 00 43 6F 64 65 20 4F 6B 00 44 65 63 t ok . Code Ok. Dec  $000000F0$  72 79 70 74 00 24 BC 22 F0 r ypt  $\text{\$}$ .".

Reste donc à interpréter les 0xF8+1 octets ci-dessus pour savoir ce que va faire Transputer0. Je nommerai chaque transputerN, "TN" dans le reste du texte.

# <span id="page-20-1"></span>5.2 Émulateurs

#### Ceux des autres

Je rentre en plein dans le noyau dur de ce qui compose régulièrement les challenges SSTIC : la rétro-ingénierie

N'ayant environ jamais reversé de code dans ma vie et au lieu d'abandonner à cette étape, je me suis dit qu'utiliser un émulateur serait un bon moyen de continuer à avancer.

Une nouvelle recherche Google fait ressortir le projet [ST20EMU](http://sourceforge.net/projects/st20emu/) qui a la bonne idée de se lancer correctement dans wine.

Je crée alors un fichier boot. bin contenant le code censé se lancer au tout début, sur T0.

```
\frac{1}{2} dd if=input.bin bs=1 skip=1 count=248 > boot.bin
$ wine st20emu.exe
> l 7ff80000 boot.bin
Read 248 bytes from boot.bin
> i 7ff80000
```
Le code de boot.bin est chargé à la main à une adresse fixe, et Iptr pointe à cette adresse, comme le ferait un Transputer.

Chaque pression sur la touche Enter permet d'exécuter instruction par instruction. Je peux voir ainsi des instructions inconnues faire certaines opération sur des registres. Je déchante encore un peu plus lorsque l'instruction out doit être exécutée.

7ff80016 fb out > This instruction (out) has not been implemented yet

Je ne pourrai donc pas utiliser cet émulateur directement.

De nombreux jetons Google sont alors dépensés pour chercher un émulateur complet sans succès. Le code source de st20emu.exe est en C pour Windows, pas envie de mettre les doigts dedans.

Qu'à cela ne tienne, il "suffira" de coder l'émulateur de mes rêves moi-même.

### Le mien

L'architecture ST20 semble relativement simple. Les opcodes sont sur un ou deux octets, et le ST20 fonctionne avec 6 registres :

Optr qui permet de coder des instructions sur deux octets ;

- Areg, Breg, Creg, trois registres génériques ;
- Wptr, un pointeur vers le début de l'espace mémoire de travail ;
- Iptr, le pointeur vers l'instruction à exécuter.

Je n'ai plus besoin que de la liste des opcodes pour le processeur ST20, que je trouve assez facilement [en demandant gentiment](https://www.google.fr/search?q=st20+opcodes) à Google. Je me rends rapidement compte lors du développement de l'émulateur que les opcodes utilisés dans le challenge appartiennent à la version ST20 C4. Le document idoine est disponible [ici.](http://pdf.datasheetcatalog.com/datasheet/SGSThomsonMicroelectronics/mXruvtu.pdf)

Le code de l'émulateur en Ruby est disponible dans l'Annexe [8.2.](#page-34-0) Voici quelques détails intéressants de l'implémentation :

- chaque Transputer démarre lorsqu'il a lu des données sur son link0 ;
- l'exécution de chaque Transputer est contenue dans un Thread Ruby ;
- la mémoire est implémentée trivialement (ligne 49) par une table de hachage "Adresse mémoire" ⇒ "valeur de l'octet" (ainsi, lire un mot requiert 4 accès à la table de Hash) ;
- la connexion entre deux Transputers est réalisée par un objet Queue, qui permet d'avoir des lecture et des écritures synchronisées (un .pop() est bloquant) ;
- il est possible de demander à un objet Transputer d'enregistrer à chaque instruction l'intégralité de son état des registres et de la mémoire (cf ligne 151) ;
- seules les instructions rencontrées lors de l'exécution de input.bin ont été implémentées.

Une grosse semaine plus tard, mon émulateur semble fonctionnel. Le processus d'écriture du code fut un peu chaotique mais st20emu.exe m'a aidé à rester dans le droit chemin. Je peux enfin émuler input.bin.

### \$ ruby transputer.rb input.bin

```
Boot okCode OkDecrypt?P??"??z!?3^V??!i#??E5?-3???CGw?<snip>
```
Le résultat est encourageant, mais je souhaite pouvoir valider l'émulateur en lui donnant le jeu de test indiqué dans schematic.pdf. Comme le fichier input.bin est la seule entrée du réseau de Transputers, c'est à l'intérieur de ce fichier qu'il va falloir enregistrer la clé et le texte chiffré du jeu de test.

Pour ce faire, je demande à l'émulateur de tracer l'exécution de T0, et d'afficher les différents appels à l'instruction in sur son link0.

Je vois qu'après l'affichage du message "BootOkCodeOkDecrypt", T0 lit 12 octets "FF FF FF FF FF FF FF FF FF FF FF FF" puis lit un octet à la fois à partir de "FE F3 50 DC 81 BC 97 27 89 ...".

Je retrouve facilement ces motifs dans input.bin. Les douze FF apparaissent juste après la chaîne "KEY:" (offset 0x989 de input.bin) et je les remplace avec assez d'assurance par la chaîne "\*SSTIC-2015\*". Le chiffré de test sera quant à lui inséré à partir de l'offset 0x9AD, qui se trouve juste après la chaîne "congratulations.tar.bz2" et j'obtiens le nouveau fichier test.bin.

Je relance mon émulateur.

\$ ruby transputer.rb test.bin

Boot okCode OkDecrypt?I love ST20 architecture

J'ai donc un émulateur qui semble fonctionnel. Il me manque "seulement" la clé permettant de déchiffrer le message contenu dans input.bin.

Le problème est que l'espace des clés possibles est de  $2^{12*8} \approx 7.92*10^{28}$ . Pour pouvoir espérer terminer le challenge en moins d'un mois, il faudrait théoriquement pouvoir tester 3 ∗ 10<sup>22</sup> clés par seconde.

Mon émulateur en Ruby est malheureusement légèrement en deçà de ce prérequis.

```
\frac{1}{2} time ruby transputer.rb input.bin > congratulations.tar.bz2
real 34m20.986s
```
Cette solution n'est pas valable. Même en supposant réduire de plusieurs exposants le nombre de clés à tester.

#### <span id="page-22-0"></span>5.3 Acculé, on va reverser

Sans indice évident pour trouver la clé à quelques bits près, la seule méthode restante est de reverser le code exécuté par le réseau de Transputers, et de le ré-implémenter. Ainsi, j'espère faire apparaître d'éventuelles faiblesses dans l'algorithme de déchiffrement, et obtenir un code beaucoup plus rapide à exécuter.

Cette étape de reverse tant redoutée va finalement se révéler moins difficile que prévu, pour plusieurs raisons :

- l'écriture de l'émulateur m'a familiarisé avec l'architecture Transputer/ST20 ;
- Google me permet [assez facilement](https://www.google.fr/search?q=st20+disass) de trouver [un désassembleur](http://digifusion.jeamland.org/st20dis/) ;
- $\frac{1}{2}$ les parties d'initialisation des 13 Transputers m'est épargnée grâce à l'émulateur ;
- je pourrai valider mes tâtonnements grâce a l'émulateur.

Le code de chaque Transputer est donc repris à la main, et ré-implémenté en Ruby. Parce que le Ruby c'est fun. Parce qu'on peut mettre des puts toto+"tutu" partout pour débugger sans se prendre des SEGFAULT.

L'émulateur m'a permis de rapidement extraire de input.bin les diérents extraits de code transmis par T0 aux T[1..3], et de ces derniers aux T[4..12], en s'intéressant particulièrement aux adresses mémoires pointées par Creg lors des instructions out.

J'ai alors une vue d'ensemble du fonctionnement du réseau de transputers :

- une première phase d'initialisation pendant laquelle T0 transmet successivement les instructions de démarrage à T1, T2, T3
- une seconde phase d'initialisation pendant laquelle T1, T2, T3 chargent chacun les 3 autres Transputers qui leur sont connectés.
- $-$  puis pour chaque octet eb lu du message chiffré :
	- $-$  T0 calcule un XOR "X" de chaque octet retourné par T[1..3], calcule  $k = x^{\alpha}$  (index + 2  $*$  $key/index]), eb)$
	- T[4..12] retournent chacun un octet généré à partir de la clé.
	- T[1..3] retournent chacun un octet, résultat d'un XOR de chacun des octets retournés par les 3 "sous-transputers"
	- $-$  T0 remplace key[index] par X
	- $\cdots$  index = (index + 1)mod(12)

Le code de stage5.rb est disponible dans l'Annexe [8.3.](#page-47-0)

Sans argument, ce simulateur exécute l'algorithme des Transputers sur le jeu de test.

\$ ruby stage5.rb

```
I love ST20 architecture
```
Je peux vérifier que le simulateur est un peu plus rapide que l'émulateur à déchiffrer encrypted avec la clé de test.

 $$$  time ruby stage5.rb encrypted "428383847367455048495342" > /tmp/test

real 0m4.111s

Pour gagner un peu plus de temps, je me motive pour écrire mes premières lignes de C depuis l'école. Heureusement, l'algorithme n'utilise que des calculs assez simple sur des octets, limitant le besoin de faire des opérations sur la mémoire, source de SEGFAULT. De plus, j'ai pu optimiser quelques parcours de tableaux, en commun avec deux Transputers, et regrouper le système décrit dans schematic.pdf en une seule grosse fonction (bien dégueulasse).

Le code immonde correspondant est présenté en Annexe [8.4.](#page-51-0)

```
$ gcc -O3 -DSTANDALONE stage5.c -o stage5
$ time ./stage5
real 0m0.028s
```
Toujours pas assez vite pour pouvoir tester 2 <sup>96</sup> clés.

### <span id="page-23-0"></span>5.4 Réduction de l'espace des clés possibles

Je suppose que le message déchiffré doit s'appeler congratulations.tar.bz2, ce que laisse entendre input.bin. Il suivra donc la structure d'un fichier BZip2. Lorsque j'ai remarqué que la clé est utilisée directement pour le calcul des 12 premiers octets du chiffré, je suis allé vérifier à quoi ressemble un entête Bzip2.

[Wikipedia](http://en.wikipedia.org/wiki/Bzip2#File_format) indique que l'entête commence toujours, en hexadécimal, 0x425A68, un octet entre 0x31 et 0x39, indiquant la taille du bloc de données brutes à compresser à la fois, puis 0x314159265359. Toutefois, il semble (en vérifiant sur des fichiers BZip2 de mon système), que si le fichier à compresser fait plus de 900ko, la taille de block sera toujours "9", ou 0x39. Les deux octets suivants dépendent du message que l'on a compressé, dont je ne sais pas la teneur.

Je connais donc 10 des 12 premiers octets du message en clair.

Comme indiqué précedemment, pour les 12 premiers octets, la clé renseignée en entrée est utilisée telle quelle, selon le code de la ligne 109 de stage5.c. Je peux donc écrire un script qui calculera tous les octets possibles qui valident cette "équation", pour les 10 premiers octets de clair et le chiré connus.

```
_1 #!/usr/bin/ruby
2
3 \mid encrypted=[0xFE,0xF3,0x50,0xDC,0x81,0xBC,0x97,0x27,0x89,0xAC]
4 \mid \texttt{decrypted} = [\texttt{0x42}, \texttt{0x5A}, \texttt{0x68}, \texttt{0x39}, \texttt{0x31}, \texttt{0x41}, \texttt{0x59}, \texttt{0x26}, \texttt{0x53}, \texttt{0x59}]5 puts "Clé à tester"
\frac{1}{6} 0.upto(encrypted.size() -1) do |index|
         poss=[]0.\texttt{upto}(255) do |b|
9 test = ((index + ((2 * b) & 0xff)) \hat{ } encrypted[index])
10 poss << sprintf("0x%02x",b) if (test & 0xff)==decrypted[index]
11 end
\begin{bmatrix} 12 \end{bmatrix} puts "char keys#{index}[2] = {"+poss.join(',')+"};"
13 end
```
Ce qui me donne les octets suivants :

```
$ ruby calckey.rb
Clé à tester
char keys0[2] = \{0x5e, 0xde\};char keys1[2] = \{0x54, 0xd4\};char keys2[2] = \{0x1b, 0x9b\};char keys3[2] = \{0x71, 0xf1\};char keys4[2] = \{0x56, 0xd6\};char keys5[2] = \{0x7c, 0xfc\};char keys6[2] = \{0x64, 0xe4\};char keys7[2] = \{0x7d, 0xfd\};char keys8[2] = {0x69,0xe9};
char keys9[2] = \{0x76, 0xf6\};
```
Seuls les 2 derniers octets me restent à trouver, je n'ai donc plus que 2 $^{10}$  \* 256 \* 256  $\approx 6.7*10^7$  clés à tester.

### <span id="page-23-1"></span>5.5 Le dernier bruteforce

Il ne reste plus qu'à écrire un nouveau code qui itère sur les clés à tester et s'arrête lorsque le message a été correctement déchiré. Pour cela, je peux tester le SHA256 de chaque tentative et le comparer à celui indiqué dans schematic.pdf. Une autre possibilité, qui évite le calcul d'un SHA256, est de vérifier la présence, en fin du message déchiffré, du footer BZip2 (0x177245385090, non aligné sur un octet). Pour ces deux cas, il faut déchiffrer le message en entier afin de savoir si la clé testée est la bonne.

En regardant de plus prêt les premiers octets de fichiers BZip2 présent sur mons système, je réalise que pour un grand nombre d'entre eux, une série de plusieurs 0xFF sont présents. Cette "oracle", s'il est valide, me permettrait de ne déchiffrer que les 32 premiers octets du message chiffré pour chaque test de clé.

Le code correspondant est présent en Annexe [8.5.](#page-54-0) Il teste chaque clé validant l'"oracle des 4 0xFF" sur le message complet, puis teste le SHA256 de ce dernier.

```
$ make
gcc -O3 -c findkey.c -o findkey.o
gcc -O3 -lcrypto -c stage5.c
gcc -O3 -lcrypto stage5.o findkey.o -o findkey
gcc -O3 -DSTANDALONE stage5.c -o stage5
$ ./findkey
0.75% done, 532568 keys/s
1.49% done, 534492 keys/s
2.24% done, 535246 keys/s
<snip>
39.49% done, 530909 keys/s
Trying key: \x5e\xd4\x9b\x71\x56\xfc\xe4\x7d\xe9\x76\xda\xc5
And the winner is:
\x5e\xd4\x9b\x71\x56\xtc\xe4\x7d\xe9\x76\xda\xc5Found in 26925766 tries, 49 seconds
```
La clé était donc "0x5ed49b7156fce47de976dac5" et je récupère congratulations.tar.bz2.

# <span id="page-24-0"></span>6 Stage 6

### <span id="page-24-1"></span>6.1 Un dernier petit effort

L'archive congratulations.tar.bz2 ne contient que le fichier congratulations.jpg.

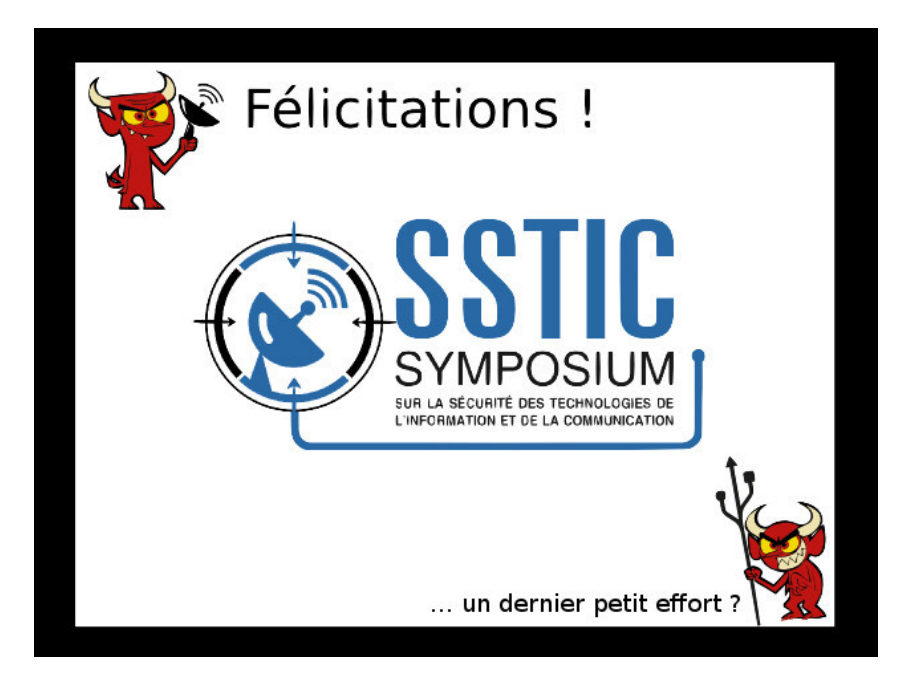

Je comprends que je ne suis pas arrivé au bout de mes peines. La commande file m'assure que le fichier est bien un JPG valide, mais je le trouve un peu gros ( $\approx 250$ ko) pour l'image qu'il représente. Le JPG est censé être un format de compression après tout.

Je tente de voir si le fichier en contient un autre.

```
$ hachoir-subfile congratulations.jpg
[+] Start search on 252569 bytes (246.6 KB)
[+] File at 0 size=55248 (54.0 KB): JPEG picture
[+] File at 55248: bzip2 archive
[+] End of search -- offset=252569 (246.6 KB)
  Intéressant. J'extrais ce fichier.
$ dd if=congratulations.jpg bs=1 skip=55248 > effort1.tar.bz2
```
# <span id="page-25-0"></span>6.2 Deux derniers petits efforts

L'archive contient une autre image congratulations.png.

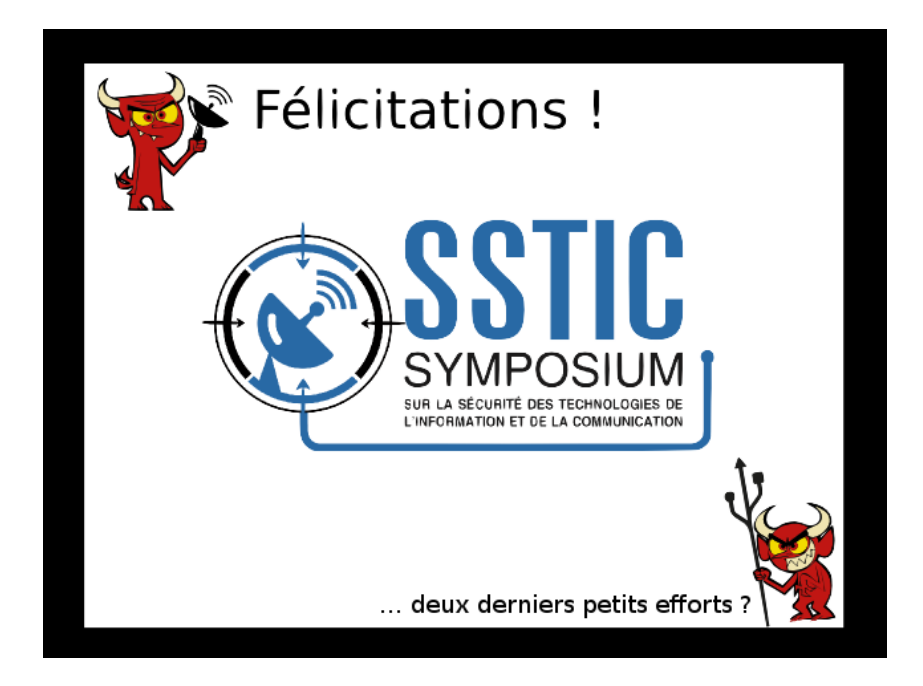

Je retente la technique précédente pour voir si un fichier se cache dans celui-ci.

```
$ hachoir-subfile congratulations.png
[+] Start search on 197557 bytes (192.9 KB)
[+] File at 0 size=197557 (192.9 KB): PNG picture: 636x474x32 (alpha layer)
[+] End of search -- offset=197557 (192.9 KB)
```
Échec. Je décide de parser ce fichier PNG avec un petit script Ruby.

Un fichier PNG est composé de différentes parties :

un header de 8 octets ;

un ou plusieurs chunks identié par un type sur 4 caractères, contenant des données.

Pour chaque type de chunk rencontré j'écris une nouvelle branche d'un gros switch, puis je rencontre un chunk dont le type, "sTic", n'est pas spécié dans la norme.

J'extrais les données de ces chunks, dont la commande file m'indique qu'il s'agit de "zlib compressed data".

```
1 require "zlib"
2
_3 def crc32(1o1)
4 return Zlib::crc32(lol)
5 end
6
7 \mid s =File.open(ARGV[0],"rb")
\vert color_type=0
\theta header = s.read(8)
_{10} zlib = ^{\circ} ^{\circ} ^{\circ}11 while true do
12 length = s.read(4).unpack("N")[0]
\begin{array}{c|c|c|c|c} \n & \text{type} & = & \text{s.read(4)} \n\end{array}\begin{array}{c|c|c|c|c} \n & \text{data = s.read(length)} \n\end{array}\left| \text{arc= s.read(4)} \right|16 case type
_{17} when "IHDR"
18 lol=data.unpack("NNCCCCC")
_{19} width = lol[0]
20 height = 101[1]21 color_type=lol[3]
_{22} when "bKGD"
23 when "pHYs"
_{24} when "tIME"
_{25} when "sTic"
_{26} zlib << data
27 when "IDAT"
<sup>28</sup> when "IEND"
29 break
30 end
31 end
32
33 out = File.open(ARGV[1], File::CREAT|File::RDWR)
34 out.write(Zlib::Inflate.inflate(zlib))
35 out.close()
```
\$ ruby png.rb congratulations.png out renzokuken@kirin:~/chall/stage6\$ file out out: bzip2 compressed data, block size = 900k

# <span id="page-26-0"></span>6.3 Trois derniers petits efforts

Je décompresse "out", qui contient congratulations.tiff.

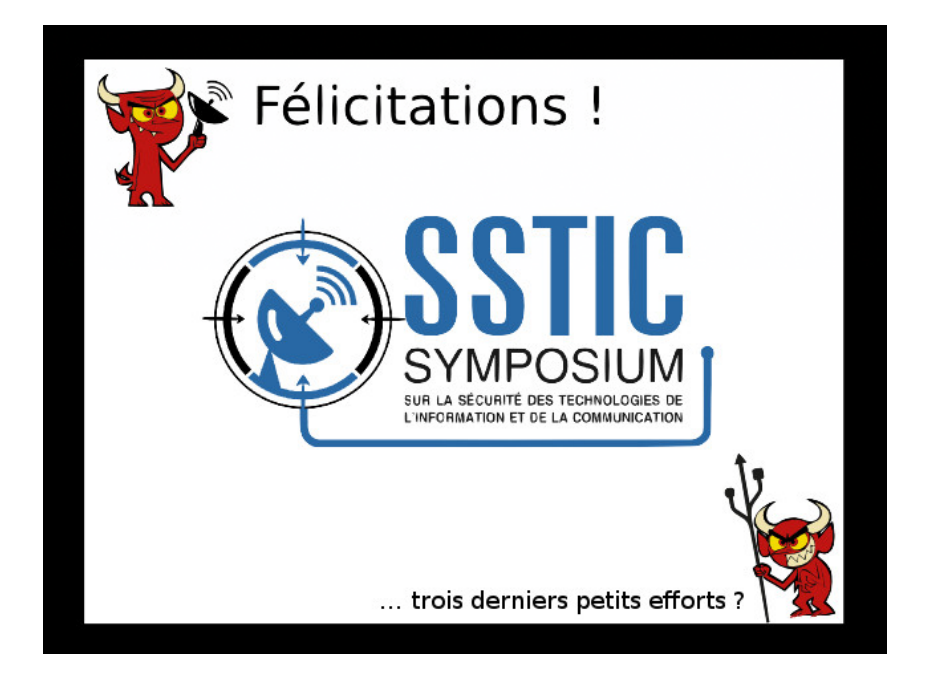

file m'assure qu'il s'agit d'un fichier TIFF, et hachoir-subfile ne trouve pas de fichier trivialement inséré.

Je vais regarder la norme TIFF pour voir si je peux de nouveau écrire un petit parseur, mais le format est un peu plus compliqué que PNG.

J'apprends toutefois que les pixels sont codés en bitmap. Je sais que congratulations.tiff n'utilise pas de compression (encore merci à file). Je m'attends donc à trouver, en parcourant rapidement le fichier en hexadécimal, de voir les contours noirs, codés "00 00 00" puis le reste de l'image. Or il semble que ces pixels ont pour la plupart une composante non nulle.

En jouant avec les niveaux de couleur dans Gimp il semble en effet que le haut de l'image contienne de l'information.

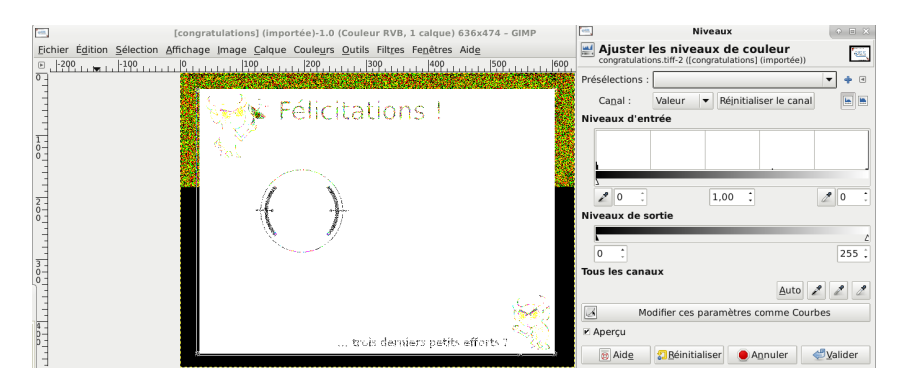

Cette technique, grand classique de la stéganographie, s'appelle "LSB" pour "Least Signicant Bit". Il s'agit de coder de l'information sur le dernier bit codant chaque composante de chaque pixel. Ces modifications, invisibles à l'œil nu, apparaissent quand j'augmente artificiellement les différences entre les couleurs, comme sur la capture d'écran précédente.

C'est là qu'intervient [StegSolve,](http://www.caesum.com/handbook/Stegsolve.jar) l'outil classique des challenges et autres CTF pour résoudre ce type de problème.

Je parcours les diérents "plans" de l'image pour trouver ceux qui contiennent des données.

Des données se trouvent dans la composante rouge.

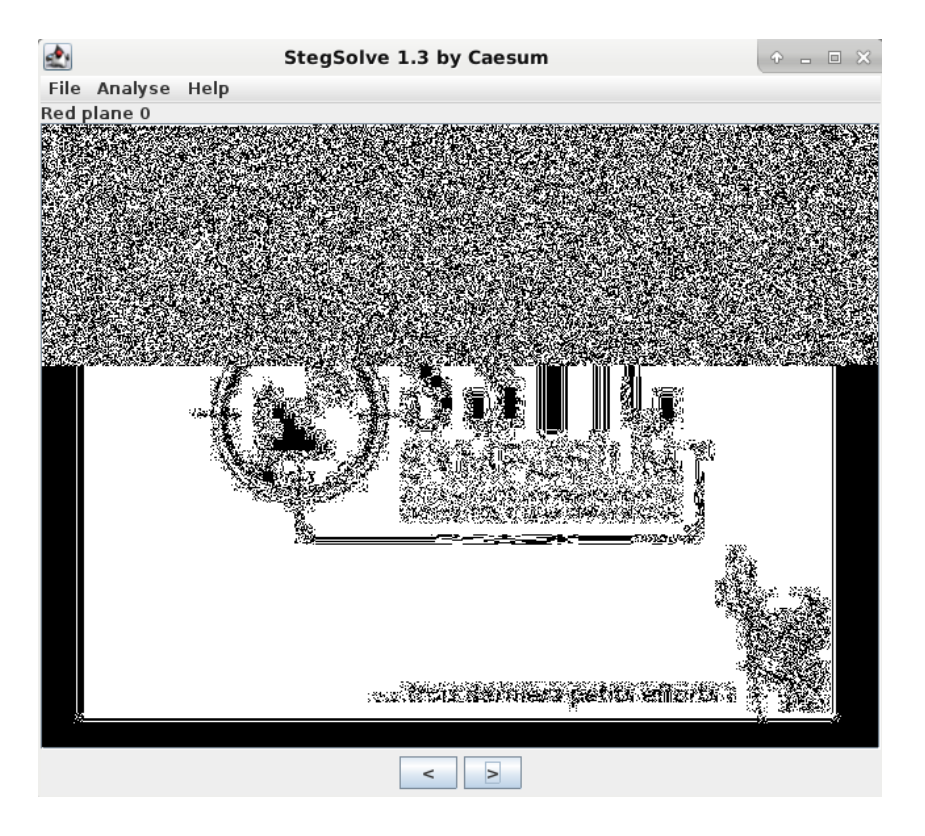

Et de la même manière, sur le canal vert. Je me dis que je suis sur la bonne voie quand une "Preview" fait apparaître un entête de fichier maintenant bien connu, que j'extrais directement grâce à l'outil, qui reconstruit chaque bit de données avec 4 pixels (1 bit sur rouge, 1 bit sur vert).

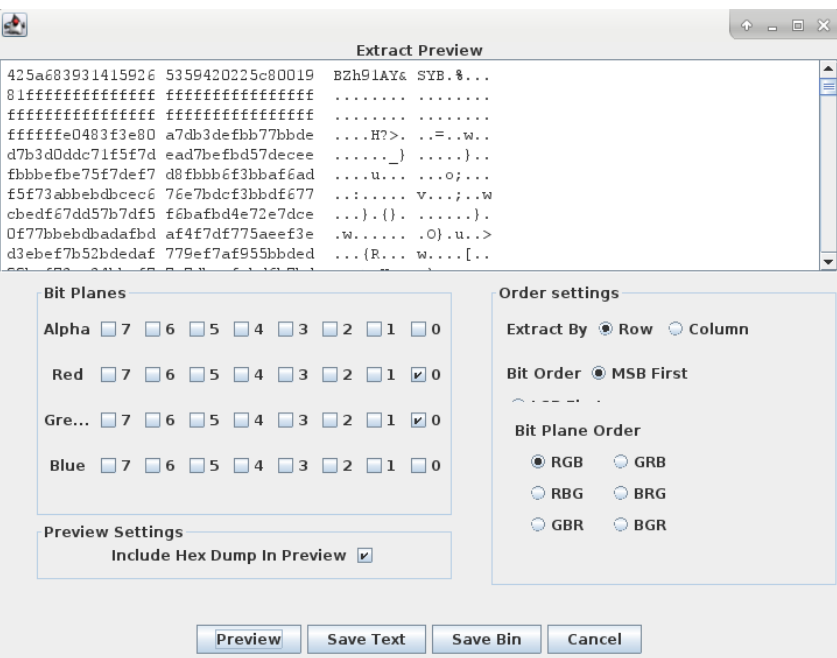

# <span id="page-28-0"></span>6.4 Quatre derniers petits efforts

file m'indique que je suis en présence d'un fichier GIF.

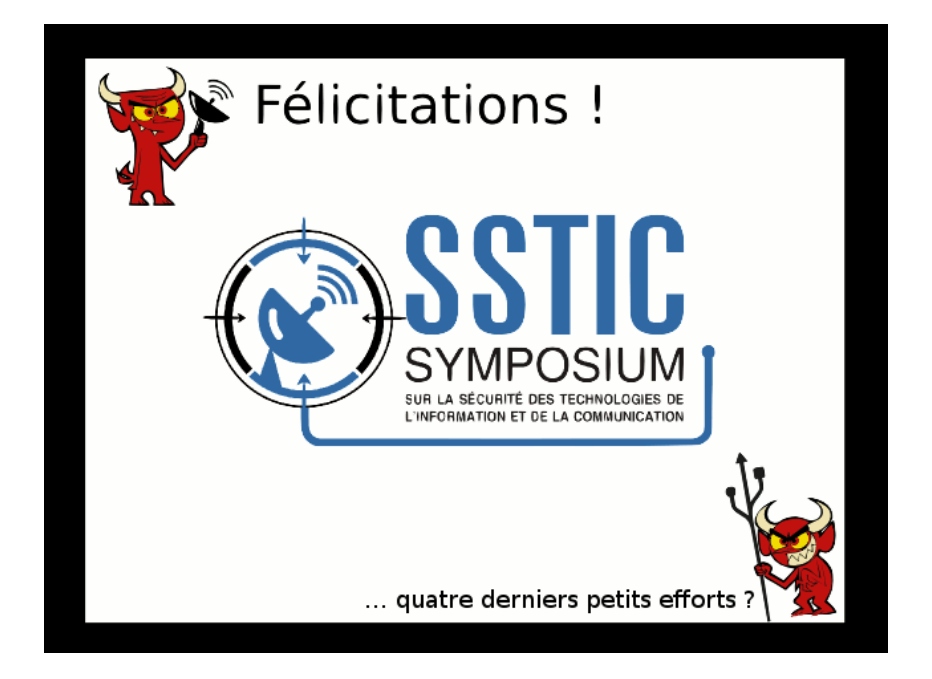

Aucun résultat intéressant avec hachoir-subfile. Le fichier semble de taille "normale" par rapport à l'image affichée. Las, ayant toujours StegSolve ouvert, je parcours toutes ses options et je vois rapidement que l'adresse email tant rêvée est écrite en bas de l'image, lorsque Stegsolve utilise une palette de couleurs aléatoire.

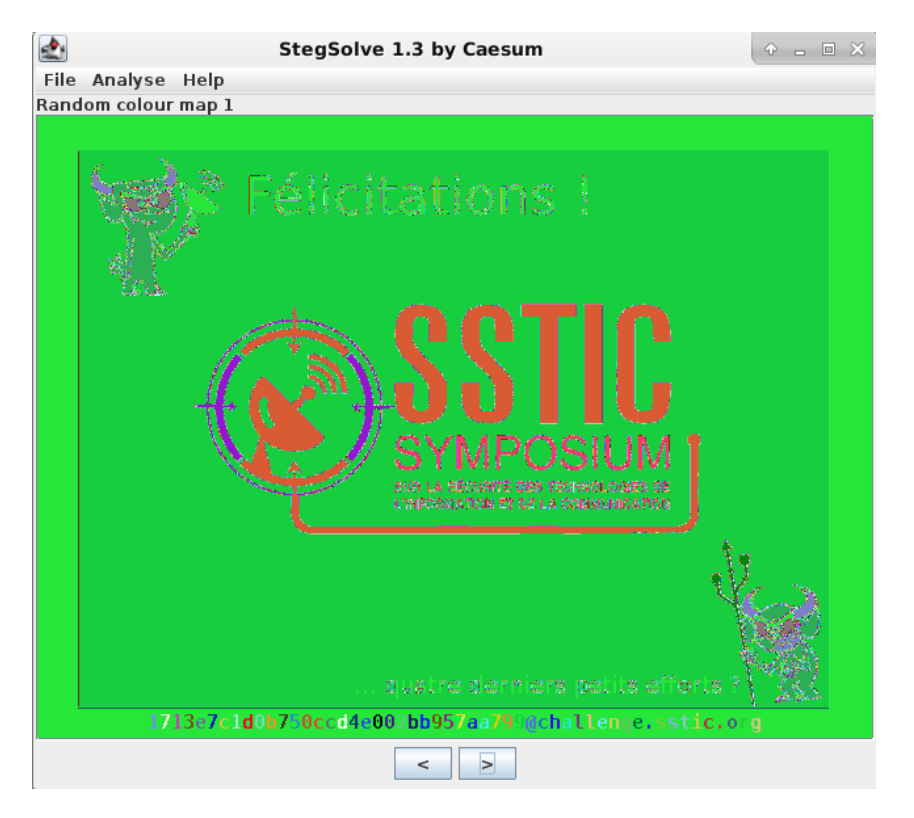

StegSolve ne permettant pas de zoomer dans l'image affichée, et les couleurs choisies n'étant pas les plus lisibles, je prends une dernière grande inspiration, et je décide d'écrire un dernier script qui change toutes les couleurs de la palette d'un fichier GIF sauf une. Il ne reste plus qu'à trouver laquelle est le fond du cadre.

```
_1 | #!/usr/bin/ruby
2 \mid # \text{ encoding: } \text{a} \text{ s} \text{ c} \text{ i} \text{ i}\vert io=File.open(ARGV[0],"rb")
4 \rvert res=""
_5 res \lt\lt io. read(6)
_6 res \lt\lt io.read(4)
 7 \rvert res \lt\lt io.read(1)
s \rvert res \lt\lt io. read(1)
9 \mid 0.\texttt{upto}(255) do |p|
_{10} io.read(3)
11 | if p == ARGV[1].to_i()12 res << "\chi00\chiFF\chiFF"
13 else
\begin{array}{c|c|c|c|c} \n & \text{res} & \langle & \text{``}\x00\rangle x00\rangle x00" \n\end{array}15 end
16 end
_{17} res \lt\lt io.read()
18 print res
```
Et après quelques essais...

\$ ruby palette.rb congratulations.gif 2 > lol.gif

L'adresse email appraît "proprement".

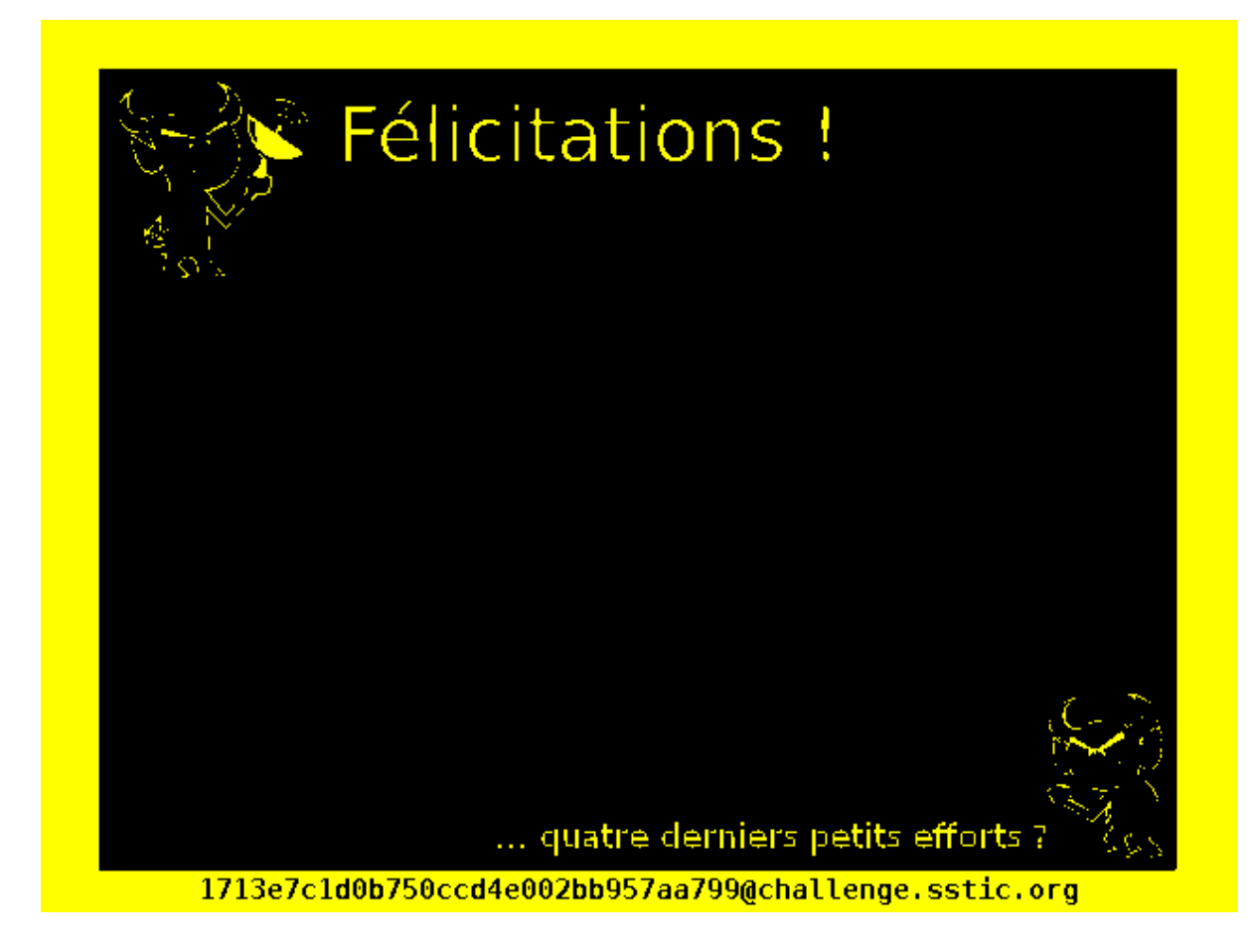

J'envoie un mail à l'adresse en question. Je vais ouvrir une bière. Libre. (presque).

# <span id="page-31-0"></span>7 Conclusion

Merci aux concepteurs du challenge d'avoir proposé cette mouture 2015. J'ai apprécié le fait qu'à chaque étape, l'objectif soit assez clair. Je ne me suis jamais senti complètement perdu.

La résolution de certaines étapes a été un peu "mécanique" mais c'est aussi ce qui m'a donné l'impression de progresser dans le challenge et donné envie de continuer.

J'ai également pu confirmer que des bons skills de Google-ing sont nécessaires pour gagner du temps. Il est à mon sens contre-productif d'essayer absolument de réinventer la roue à chaque fois. Il suffit de comprendre ce qu'on fait quand on utilise un outil d'un autre.

Tous les codes que j'ai écrits présentés ici seront disponibles sur mon Github [https://github.com/](https://github.com/conchyliculture/sstic2015) [conchyliculture/sstic2015](https://github.com/conchyliculture/sstic2015) après la première semaine de Juin. Peut-être que dans quelques mois, quelqu'un sera heureux d'avoir à sa disposition un demi-émulateur de système à plusieurs Transputers.

# <span id="page-32-0"></span>8 Annexes

<span id="page-32-1"></span>8.1 Picsou-JS -1

```
_1 (function() {
  2 \mid _ =document;
  3 | $$$='stage5';
  _4 | $$_$='load';
  5 \mid \$_$$='';
  6 \mid $$$$$='user';
          $$$='div';
  s \frac{1}{2} $$$$='navigator';
  9 \mid $ $$  $$='preferences';
_{10} | $_$$$='to';
_{11} | $$$_$='href';
12 \mid $$$$$_='=';
_{13} $$$$$='chrome';
_14 | $$$$='"';
15 \mid $-\$$$$$='Agent';
_{16} | $$$_$$='down';
_{17} | $$$$_$='import';
18 | \frac{1}{3} = ' <b>Failed' + \ _ \$\phi\$\phi\$\$\$\\$\_\$\\$\_\$+\$_\$\\$\$+' \ \ /b > ';
19 \Big| \Big| \Big| \Big| \Big| \Big| \Big| \Big| \Big| \Big| \Big| \Big| \Big| \Big| \Big| \Big| \Big| \Big| \Big| \Big| \Big| \Big| \Big| \Big| \Big| \Big| \Big| \Big| \Big| \Big| \Big| \Big| \Big| \Big| \Big| \Big| 
20 \Big| --- = 'getElementById';
_{21} | \text{\_}$ _ = "raw";
_{22} | $$=window;
_{23} \vert _{-2}\=$$.crypto.subtle;
24 \Big| \Big| \Big| \Big| \& \Big| \& \Big| \& \Big| \& \& \Big| \& \Big| \& \& \Big| \& \Big| \& \Big| \& \Big| \& \Big| \& \Big| \& \Big| \& \Big| \& \Big| \& \Big| \& \Big| \& 25 \Big| -25 = 'status';
26 \mid \text{\$}<sub>____</sub>=\$$$\$_\$+'Key';
\frac{27}{27} \Big| \Big| \Big| \Big| \Big| \Big| \Big| \Big| \Big| \Big| \Big| \Big| \Big| \Big| \Big| \Big| \Big| \Big| \Big| \Big| \Big| \Big| \Big| \Big| \Big| \Big| \Big| \Big| \Big| \Big| \Big| \Big| \Big| \Big| \Big|\frac{1}{28} \frac{1}{28} \frac{1}{28} \frac{1}{28} \frac{1}{28} \frac{1}{28} \frac{1}{28} \frac{1}{28} \frac{1}{28} \frac{1}{28} \frac{1}{28} \frac{1}{28} \frac{1}{28} \frac{1}{28} \frac{1}{28} \frac{1}{28} \frac{1}{28} \frac{1}{28} \frac{1}{28} \frac{1}{28} _{29} | $ _ _ _ = 'digest';
30 \mid \_-\ \qquad \_-\ = 'innerHTML';
31 \Big| \Big| \Big| \Big| \Big| \Big| \Big| \Big| \Big| \Big| \Big| \Big| \Big| \Big| \Big| \Big| \Big| \Big| \Big| \Big| \Big| \Big| \Big| \Big| \Big| \Big| \Big| \Big| \Big| \Big| \Big| \Big| \Big| \Big| \Big| \Big| 
32 \mid \_\_\_\_ \=data;
33 | _____$=hash;
34 \sqrt{2} \sqrt{2} \sqrt{2} \sqrt{2} \sqrt{2} \sqrt{2} \sqrt{2} \sqrt{2} \sqrt{2} \sqrt{2} \sqrt{2} \sqrt{2} \sqrt{2} \sqrt{2} \sqrt{2} \sqrt{2} \sqrt{2} \sqrt{2} \sqrt{2} \sqrt{2} \sqrt{2} \sqrt{2} \sqrt{2} \sqrt{2} \sqrt{2} \sqrt{2} \sqrt{2} 
35 | ___$___=URL;
36 \Big| \Big| \Big| \Big| \Big| \Big| \Big| \Big| \Big| \Big| \Big| \Big| \Big| \Big| \Big| \Big| \Big| \Big| \Big| \Big| \Big| \Big| \Big| \Big| \Big| \Big| \Big| \Big| \Big| \Big| \Big| \Big| \Big| \Big| \Big| \Big| 
37 \mid \_ \_ \_ \_ \ \ = 'type';
38 \mid \text{L}_{\text{2}} = -2 = 'application/octet-stream';
39 \mid \text{S}_{\text{22}} = 'name';40 \Big| - $ ____ = ' AES - CBC';
_{41} | ___$____='iv';
_{42} | ____$___='<a'+$_$$+$$$_$+$$$$$_+_$$$$;
\begin{array}{|l|l|} \hline & 43 &| & \\\hline & \rule{0mm}{4mm} & \rule{0mm}{4mm} & \rule{0mm}{4mm} & \rule{0mm}{4mm} \end{array}44 \Big| \Big| \Big| \Big| \Big| \Big| \Big| \Big| \Big| \Big| \Big| \Big| \Big| \Big| \Big| \Big| \Big| \Big| \Big| \Big| \Big| \Big| \Big| \Big| \Big| \Big| \Big| \Big| \Big| \Big| \Big| \Big| \Big| \Big| \Big| \Big| 
45 \Big| \Big| \Big| \Big| \Big| \Big| \Big| \Big| \Big| \Big| \Big| \Big| \Big| \Big| \Big| \Big| \Big| \Big| \Big| \Big| \Big| \Big| \Big| \Big| \Big| \Big| \Big| \Big| \Big| \Big| \Big| \Big| \Big| \Big| \Big| \Big| 
46 \frac{1}{2} \frac{1}{2} \frac{1}{2} \frac{1}{2} \frac{1}{2} \frac{1}{2} \frac{1}{2} \frac{1}{2} \frac{1}{2} \frac{1}{2} \frac{1}{2} \frac{1}{2} \frac{1}{2} \frac{1}{2} \frac{1}{2} \frac{1}{2} \frac{1}{2} \frac{1}{2} \frac{1}{2} \frac{1}{2} \frac{1}{2} \frac{1}{47 | _________=parseInt;
48 __________=$$[$$_$$$][_$$$$$+$_$$$$];
49 \mid ____________='length';
50 \Big| \Big| \Big| \Big| \Big| \Big| \Big| \Big| \Big| \Big| \Big| \Big| \Big| \Big| \Big| \Big| \Big| \Big| \Big| \Big| \Big| \Big| \Big| \Big| \Big| \Big| \Big| \Big| \Big| \Big| \Big| \Big| \Big| \Big| \Big| \Big| 
51 ______________=_______+1;
52 _______________=______________*2;
53 ________________=_______________*4;
54 _________________=________________*_______________;
55 \mid $ \text{\textsterling} $ = 125 * _ _ _ _ _ _ _ _ _ _ _ _ _ _ _ _ ;
```

```
\frac{1}{2} = \frac{1}{2} = \frac{1}{2} = \frac{1}{2} = \frac{1}{2} = \frac{1}{2} index0f';
56___________________='charCodeAt';
\mathbf{R}----------------------<sup>-</sup>'push';
58----------------------<sup>-</sup>Uint8Array;
59
    60
    --------------------------<sup>-</sup>'byteLength';
61...........................=$_$$$+'String';
62__[___]('<h'+____________+'>Down'+$$_$+$_$$+'manager</h'+____________+'>');
63
    64__[___]('<'+_$$$+$_$$+'style'+$$$$_+_$$$$+'display:none'+_$$$$+'><a'+$_$$+'target'+$$$$_+_$$$$+
65"blank"+_$$$$+$_$$+$$$_$+$$$$_+_$$$$+$$$$$+'://browser/content/'+$$_$$+'/'+$$_$$+'.xul'+
66
             \frac{1}{2} \$$$$+'>Back'+$_$$+$_$$$+$_$$+$$_$$+'</a></'+_$$$+'>');
67
    function _____(______){_=[];
68
    for(............=-......)6970
    71return new _______________________(_);
7273for(...---...=-...]=7275
    76
                  77return new _______________________(_);
78
    \mathcal{F} function \qquad \qquad (\qquad )\{\qquad =\qquad \qquad ;79
    for( --- =80
    \overline{81}82if( ] \left\langle \right\rangle \rightarrow + \rightarrow \rightarrow \rightarrow83\frac{1}{1} = \frac{1}{1} = \frac{1}{1} = \frac{1}{1} = \frac{1}{1} = \frac{1}{1} = \frac{1}{1} = \frac{1}{1} = \frac{1}{1} = \frac{1}{1}84}return :
85
    86
                  87
    8889
    -\{ } = { } ;
90-\$ [-\$ - - - - ] = -\$ - - - ;
Q<sub>1</sub>- $ [___$____] = $_;
9295\frac{1}{3} \frac{1}{3} \frac{1}{3} \frac{1}{3} \frac{1}{3} \frac{1}{3} \frac{1}{3} \frac{1}{3} \frac{1}{3} \frac{1}{3} \frac{1}{3} \frac{1}{3} \frac{1}{3} \frac{1}{3} \frac{1}{3} \frac{1}{3} \frac{1}{3} \frac{1}{3} \frac{1}{3} \frac{1}{3} \frac{1}{3} \frac{1}{3} \alpha\alphafunction(\_\_\&\_\&\){____$ = new _____________________(___$_);
96
    \lbrack \frac{\mathsf{I}}{\mathsf{I}} \mathsf{I} \mathsf{I} \mathsf{97\frac{1}{2} = \frac{1}{2} = \frac{1}{2} = \frac{1}{2} = \frac{1}{2} = \frac{1}{2} = \frac{1}{2} = \frac{1}{2} = \frac{1}{2} = \frac{1}{2} = \frac{1}{2} = \frac{1}{2} = \frac{1}{2} = \frac{1}{2} = \frac{1}{2} = \frac{1}{2} = \frac{1}{2} = \frac{1}{2} = \frac{198
    --- .  . 99
    \frac{2}{2}=new \frac{2}{2} = \frac{2}{2} ([\frac{2}{2} = \frac{2}{2});
10<sup>c</sup>101\begin{array}{c} \begin{array}{c} \text{---} \\ \text{---} \end{array} \end{array}102\text{lelsef} [ ]( $) [ $ ] = $;
103
    \}:
10<sup>2</sup>}).catch(function(){_[___](___$)[_$__]=$;
105
    \}:
106}).catch(function(){_[___](___$)[_$__]=$;
107
    \});
108
    \frac{1}{2} \frac{1}{2} \frac{1}{2} \frac{1}{2} \frac{1}{2} \frac{1}{2} \frac{1}{2} \frac{1}{2} \frac{1}{2} \frac{1}{2} \frac{1}{2} \frac{1}{2} \frac{1}{2} \frac{1}{2} \frac{1}{2} \frac{1}{2} \frac{1}{2} \frac{1}{2} \frac{1}{2} \frac{1}{2} \frac{1}{2} \frac{1}{2} 109
110111_{112} })
```
# <span id="page-34-0"></span>8.2 Émulateur

```
_1 | #!/usr/bin/ruby
\overline{2}3 require "pp"
 4 require "thread"
5
6 \mid $MOSTNEG = 0x800000007 \times 10000070\vert $REGUNDEF = 0x12345678
9
\begin{array}{c|cc}\n\text{10} & \text{STRUE} & = & 1 \\
\text{11} & \text{SFALSE} & = & 0\n\end{array}11 $FALSE12
13 | $stdout.sync=true
14
15 # Some debugging help
_{16} def word_to_s(w)
17 if w
_{18} return sprintf("0x%08x",w)
19 else
20 return "nil"
_{21} end
_{22} end
23
_{24} def w_to_link(w)
25 case W
26 when 0x80000000
27 return "link_0"
28 when 0x80000004
_{29} return "link 1"
30 when 0x80000008
\overline{\text{31}} return "link_2"
<sup>32</sup> when 0x8000000C
_{33} return "link 3"
34 when 0x80000010
35 return "link_0"
36 when 0x80000014
37 return "link_1"
38 when 0x80000018
39 return "link_2"
40 when 0x8000001C
_{41} return "link 3"
42 end
43 return "UNKNOWN LINK"
44 end
45
46 # awesome memory implementation:
47 # just a big Hash
48 # address => byte
49 class MyMemory < Hash
50 def read_byte(addr)
\begin{array}{c|c}\n 51 & \text{res} = \text{self} \text{[addr]}\n \end{array}_{52} return res \vert 0xF0
53 end
54
55 def read_word(addr, check_align=true)
56 if check_align
```

```
57 if (addr \% 4 !=0)
58 Taise "Address #{word_to_s(addr)} not aligned"
59 end
60 end
\begin{bmatrix} 61 \end{bmatrix} val=[]
\sigma<sub>62</sub> val[0]=read_byte(addr) || 0xF0
\sigma<sub>63</sub> val[1]=read_byte(addr+1) || 0xF0
_{64} val[2]=read_byte(addr+2) || 0xF0
\sigma<sub>65</sub> val[3]=read_byte(addr+3) || 0xF0
66 # Some mitigation when reading unset memory
67 if val.include?(nil)
\begin{bmatrix} 68 \end{bmatrix} if val.uniq() == [nil]
69 return nil
70 else
<sup>71</sup> if not check_align
72 return nil
73 end
T_4 wtf = "CHIE : "+word to s(addr)+"\n"
75 wtf << "CHIE : #{val.join(",")}"+"\n"
76 #raise wtf
77 end
78 end
79 res = (val[0]) | (val[1]<<8) | (val[2]<<16) | (val[3]<<24);
80 return res
| end
82
s<sub>3</sub> def write byte(addr,val)
\begin{array}{c|c}\n 84 & \text{self}\n \end{array}85 end
86
87 def write_word(addr, value)
88 val=[]
89 val[0] = (value & 0x000000ff)
_{90} val[1] = ((value & 0x0000ff00)>>8)
_{91} val[2] = ((value & 0x00ff0000)>>16)
_{92} val[3] = ((value & 0xff000000)>>24)
93 write_byte(addr,val[0])
94 write_byte(addr+1,val[1])
\frac{1}{95} write byte(addr+2,val[2])
96 write_byte(addr+3,val[3])
97 end
98
99 def to_s
100 res=""
101 # Dumps all memory
102 self.each_key.sort().each do |k|
r<sup>103</sup> res \langle \langle sprintf("0x%08x: 0x%02x, ",k,self[k])
104 end
_{105} return res +"\n\overline{\phantom{a}}\n106 end
_{107} end
108
109 class Transputer
110 attr_accessor :link0,:link1,:link2,:link3,:areg,:breg,:creg,:iptr,:wptr,:num,:debug
111 def initialize(num, debug=false)
112 @debug=debug
113 Careg=$REGUNDEF
114 Obreg=$REGUNDEF
```

```
115 Creg=$REGUNDEF
116 0 \text{oreg}=0117 Cuptr=0x80002000
_{118} Qiptr = $MEMENTART_{119} _{0\text{num}} = num
120 Commandal Commandal Commandal Commandal Communication
_{121} \qquad @links out={}
_{122} | \qquad 01inks in={}
123 Cthread=Thread.new() {
124 begin
125 compute()
126 | rescue Exception =>e
127 Taise $!, "Problem with transputer number #{@num}: #{$!}", $!.backtrace
128 end
\begin{array}{c|c}\n & 129 & \rightarrow \end{array}130 | Cthread.abort_on_exception = true
131 GStack=[] # Stores every state after each execution
132 end
133
_{134} def to s
135 | return "Transputer #{@num}"
136 end
137
_{138} def kill()
139 @thread.kill()
140 end
141
_{142} def set queue in(link,q)
_{143} \qquad 0\text{links}\text{in} \text{link} = q
144 end
145
146 def set_queue_out(link,q)
147 @links_out[link] = q
148 end
149
150 # Display every saved state
_{151} def dump stack()
152 res="------------ TRANSPUTER #{@num}\n"
153 Canada Castack.each do | c|
154 mem=c[:mem]
155 areginfo = word_to_s(c[:areg])
156 if c[:areg] and (c[:areg] > 0x60000000)
157 areginfo << "(" << word_to_s(mem.read_word(c[:areg],false)) << ')'
158 end
159 breginfo = word_to_s(c[:breg])
160 if c[:breg] and (c[:breg] > 0x60000000)
161 breginfo << "(" << word_to_s(mem.read_word(c[:breg],false)) << ')'
162 end
163 creginfo = word_to_s(c[:creg])
_{164} if c[:creg] and (c[:creg] > 0x60000000)
165 creginfo << "(" << word_to_s(mem.read_word(c[:creg],false)) << ')'
166 end
167
168 res << "#{@num} Instr(#{word_to_s(c[:iptr])}) : #{c[:instr]} |"+
169 " #{c[:instr_txt]}; Areg:#{areginfo}, Breg:#{breginfo}, Creg:#{creginfo}\n"<br>170 res << " Wptr:#{word to s(c[:wptr])} oreg:#{word to s(c[:oreg])}\n"
170 res << " Wptr:#{word_to_s(c[:wptr])} oreg:#{word_to_s(c[:oreg])}\n"
171
172 res << c [:mem].to_s
```

```
_{173} if c[:extra]
r_{174} res \lt\lt c [:extra]+"\n"
175 end
176 end
177 puts res
178 end
179
180 # Do the thing!
_{181} def compute()
_{182} boot_queue = @links_in[:link0]183 while not boot_queue
184 sleep 0.01
185 | boot_queue = @links_in[:link0]
186 end
187 | # We only start when data gets available on our link0
_{188} \vert first = boot_queue.pop()
189 case first.
\frac{1}{190} when 0
191 | Taise "in: NOT IMPLEMENTED O"
\frac{1}{192} when 1
193 Taise "in: NOT IMPLEMENTED 1"
194 else
195 @code=[]
196 # puts "TRANSPUTER #{@num} starts and reads #{sprintf("%02x",first)} bytes"
197 # We copy the code we read at address $MEMSTART
198 0.upto(first-1) do |i|
_{199} byte = boot queue.pop()
200 CHEMERTART COMEM CHEMERTART COMERTART c \bullet COMERTART c \bullet COMERTART c \bullet COMERTART c \bullet COMERTART c \bullet C
201 @code << byte
202 end
203 compared if $VERBOSE
204 puts "TRANSPUTER #{@num} starts and has read #{@code.size.to_s(16)} bytes:"+
205 " #{@code.map{|x| sprintf("%02x",x)}.join()}"
206 end
207 Ciptr=$MEMSTART
208 end
209
210 #We can run stuff
_{211} while 1 = @mem.read byte(@iptr);
_{212} if @debug
213 Stack= {:areg=>@areg,
214 : breg=>@breg,
215 : creg = >@creg,
216 : wptr=>@wptr,
217 :iptr=>@iptr,
218 :instr=>"#{l.to_s(16)} (/ #{sprintf("%08x",@iptr)})",
\begin{array}{c|c} \text{219} & \text{219} \end{array} : mem=>@mem.dup
220 }
221 end
222 instrcode = (1 \& 0 \times 0) >> 4223 instrdata = 1 & 0x0f
224 0 0 0 0 1 0 0 1 10 10 10 10 10 10 10 10 1225 if @debug
226 stack[:oreg]=@oreg
227 \vert 8 = 0x2) 8 = 0x5 \vert = 0x6 or instrcode == 0x2)
228 end
229 case instrcode
230 when 0x6
```

```
\begin{array}{c|c|c|c|c} \hline \text{231} & \text{00reg} & \text{00reg} & \text{00reg} & \text{000} \ \hline \end{array}232 @iptr+=1
233 when 0x2
234 @oreg= @oreg << 4
235 @iptr+=1
236 when 0x0237 \vert stack[:instr_txt]= "j #{@oreg.to_s(16)}" if @debug
238 a Qiptr+=1239 Ciptr = Ciptr + Coreg
240 0 \text{oreg} = 0241 when 0x1
242 stack[:instr_txt]= "ldlp #{@oreg.to_s(16)} " if @debug
243 0 \text{creg} = 0 \text{breg}244 @breg = @areg
\begin{array}{c|cccc}\n245 & \text{0.01} & \text{0.01} & \text{0.01} & \text{0.01} \\
\end{array}246 @iptr+=1
247 \qquad \qquad 0 \text{ or } \mathbf{e} \mathbf{\sigma} = 0248 when 0x4249 \vert stack[:instr_txt]= "ldc #{@oreg.to_s(16)}" if @debug
250 0 \text{creg} = 0 \text{breg}251 @breg = @areg
\begin{array}{c|c}\n & \text{0.252}\n\end{array} \begin{array}{c|c}\n & \text{0.253}\n\end{array}253 @iptr+=1
254 @oreg=0
\frac{255}{255} when 0x5
256 stack[:instr_txt]= "ldnlp #{@oreg.to_s(16)}" if @debug
\begin{array}{c|c|c|c|c} \hline 257 & \multicolumn{1}{c|}{\text{0} \text{area}} & = & \text{0} \text{area} + (4 * \text{0} \text{oreg}) \end{array}258 a \qquad \qquad @iptr+=1
259 @oreg=0
260 when 0x7
261 | stack[:instr_txt]= "ldl #{@oreg.to_s(16)}" if @debug
262 @creg = @breg
263 @breg = @areg
264 264 264 264 264 264 264 264 264 264 264 264 264 264 264 264 264 264 264 264 264 264 264 264 264 264 264 264 264 264 264 264 264 264 264 264 264265 \vert stack[:extra] = " areg res : #{word_to_s(@areg)}" if @debug
266 @oreg=0
267 @iptr+=1
268 when 0x8
269 \vert stack[:instr_txt]= "adc #{@oreg.to_s(16)}" if @debug
270 @areg=@areg+@oreg
271 @iptr+=1
272 @oreg = 0
273 when 0x9
274 stack[:instr_txt]= "call #{@oreg.to_s(16)}" if @debug
275 eiptr+=1
276 CHEM.Write_word(@wptr - 4, @creg)
277 CHEM.Write_word(@wptr - 8, @breg)
278 CHEM.Write_word(@wptr - 12, @areg)
279 CHEM.Write_word(@wptr - 16, @iptr)
280 awptr = Qwptr = Qwptr = (4 * 4)281 0areg = 0iptr
282 a 0iptr = 0iptr + 0oreg
283 @oreg = 0
284 when 0xa
285 stack[:instr_txt]= "cj #{@oreg.to_s(16)}" if @debug
286 @iptr+=1
287 if 0areg == 0
288 \sigma Qiptr = Qiptr + Qoreg
```

```
289 else
290 @areg = @breg
291 @breg = @creg
292 end
293 @oreg=0
294 when 0xb
295 stack[:instr_txt]= "ajw #{@oreg.to_s(16)}" if @debug
296 ewptr= Qwptr + (4 * Q)oreg)
297 @oreg=0
298 @iptr+=1
299 when 0xc
300 stack[:instr_txt]= "eqc #{@oreg.to_s(16)}" if @debug
301 if @areg == @oreg
302 @areg = $TRUE
303 else
304 0areg = $FALSE305 end
306 @iptr+=1
307 @oreg=0308 when 0xd
309 stack[:instr_txt]= "stl #{@oreg.to_s(16)}" if @debug
310 @mem.write_word( @wptr+ (4 * @oreg) , @areg)
311 0 \text{area} = 0 \text{breg}312 @breg = @creg
313 @iptr+=1
314 @oreg=0
315 when 0xe
\begin{array}{c|c}\n \text{316}\n \end{array} stnl() # Not implemented
317 when 0xf
318 case @oreg
319 when 0x00
320 Stack[:instr_txt]= "rev" if @debug
321 temp= @areg
322 areg = 0breg
323 \sim 0breg = temp
324 @iptr+=1
\frac{325}{} when 0x01326 stack[:instr_txt]= "lb" if @debug
\begin{array}{c|c|c|c|c} \n \text{327} & \text{022} & \text{033} & \text{04} & \text{05} & \text{06} & \text{07} & \text{08} \n\end{array}328 @iptr+=1
329 when 0x02
330 Stack[:instr_txt]= "bsub" if @debug<br/> \blacksquare\begin{array}{c|c}\n\text{331} & \text{0.331}\n\end{array}\begin{array}{c|c|c|c} \text{332} & \text{0breg} & \text{0creg} \end{array}333 \qquad \qquad334 when 0x03
\begin{array}{c|c}\n \text{335} & \text{endp}(\text{)} & \text{#Not } \text{implemented}\n \end{array}336 when 0x04
337 diff() #Not implemented
338 when 0x05
339 add() #Not implemented
340 when 0x06
341 | stack[:instr_txt]= "gcall" if @debug
342 temp=@areg
343 @areg=@iptr
344 @iptr=temp
345 when 0x07
346 q=in_(stack)
```

```
\frac{347}{ } when 0x08
348 stack[:instr_txt]= "prod" if @debug
349 0 \text{area} = 0 \text{area} * 0 \text{breg}350 @breg = @creg
\begin{array}{c|c}\n\text{351}\n\end{array} \begin{array}{c}\n\text{Qiptr+=1}\n\end{array}\frac{352}{100} when 0x09
353 Stack[:instr_txt]= "gt" if @debug<br/>
debug<br/>
debug<br/>
debug<br/>
debug<br/>
debug<br/>
debug<br/>
debug<br/>
debug<br/>
debug<br/>
debug<br/>
debug<br/>
debug<br/>
debug<br/>
debug<br/>
debug<br/>
debug<br/>
deb
354 if @breg > @areg
\begin{array}{c|c|c|c|c} \text{355} & \text{0} & \text{0} & \text{355} \end{array}356 else
357 @areg = $FALSE
358 end
359 @breg = @creg
360 @iptr+=1
361 when 0x0a
362 stack[:instr_txt]= "wsub" if @debug
363 \alpha \alpha \alpha \alpha \beta \alpha \alpha \beta \alpha \beta \alpha \beta \alpha \beta \alpha \beta \alpha \beta \beta \alpha \beta \beta \alpha \beta \beta \alpha \beta \beta \alpha \beta \beta \alpha \beta \beta \alpha \beta \beta \alpha \beta \beta \alpha \beta \beta 
364 @breg = @creg365 \qquad \qquad366 when 0x0b
367 out (stack)
368 when 0x0c
369 sub() #Not implemented
370 when 0x1b
371 | stack[:instr_txt]= "ldpi" if @debug
372 aiptr+=1
373 @areg = @iptr + @areg
\frac{374}{} when 0x1f375 | stack[:instr_txt]= "rem" if @debug
376 if 0areg == 0
377 | Traise Exception.new("WTF REM")
378 else
379 \alpha \alpha \beta \beta \alpha \alpha \beta \beta \alpha \alpha \beta \beta380 @breg = @creg
\begin{array}{c|c}\n\text{381} \\
\text{end}\n\end{array}\begin{array}{c|c}\n \text{382} & \text{644} \\
 \hline\n \end{array}383 when 0x20
384 stack[:instr_txt]= "ret" if @debug
385 a 0iptr = 0mem.read_word(0wptr)
386 @wptr = @wptr + 4 * 4
387 when 0x33
388 stack[:instr_txt]= "xor" if @debug
\begin{array}{c|c}\n \text{389} & \text{0.00000} \\
 \text{389} & \text{0.000000} \\
 \text{389} & \text{0.000000} \\
 \text{380} & \text{0.000000} \\
 \text{381} & \text{0.000000} \\
 \text{382} & \text{0.000000} \\
 \text{383} & \text{0.000000} \\
 \text{384} & \text{0.000000} \\
 \text{385} & \text{0.000000} \\
 \text{386} & \text{0.00000} \\
 \text390 @breg = @creg
391 Qiptr+=1392 when 0x3b
393 Stack[:instr_txt]= "sb" if @debug
\begin{array}{r} 394 \end{array} temp = @breg & 0x000000FF
395 | Cmem.write_byte(@areg,temp)
396 0areg = 0creg
397 @iptr+=1
398 when 0x3c
399 stack[:instr_txt]= "gajw" if @debug
400 temp = @areg
\begin{array}{c|c|c|c} \hline \end{array} 401 \begin{array}{c|c|c} \hline \texttt{large} & = & \texttt{Qwptr} \end{array}\begin{array}{c|c|c|c} \hline \end{array} 402 \begin{array}{c|c|c} \hline \text{Wptr} & = \text{temp} \end{array}\begin{array}{c|c} \hline 403 & \hline \end{array} @iptr+=1
404 when 0x40
```

```
405 stack[:instr_txt]= "shr" if @debug
106 if @areg >= 0 and @areg < 32
407 @areg = @breg >> @areg
408 else
<sup>409</sup> puts "WARNING SHR"
410 @areg= $REGUNDEF
411 end
412 @breg = @creg
q_{13} @iptr+=1
414 when 0x41
415 Stack[:instr_txt]= "shl" if @debug
116 if @areg >= 0 and @areg < 32
417 @areg = @breg << @areg
418 else
<sup>419</sup> puts "WARNING SHL"
420 areg= $REGUNDEF
421 end
\begin{array}{c|c|c|c} \hline \end{array} \begin{array}{c|c|c} \hline \textbf{0} \textbf{breg} & = & \textbf{0} \textbf{creg} \end{array}\begin{array}{c|c}\n & \text{div}{\bf r}\n\end{array}\frac{424}{424} when 0x42425 stack[:instr_txt]= "mint" if @debug
426 @creg = @breg427 @breg = @areg
428 areg = $MOSTNEG
q_{29} q_{1p}t +1430 when 0x46
\mathsf{stack}:instr txt]= "and " if @debug
\begin{array}{c|c}\n & 432 & \text{0} \\
\end{array}\begin{array}{c|c|c|c|c} \hline \text{433} & \text{0} & \text{0} & \text{0} & \text{0} & \text{0} \end{array}434 \qquad \qquad435 when 0x5a
436 | stack[:instr_txt]= "dup" if @debug
437 Crep = @breg = @breg = @breg = @breg = @breg = @breg = @breg = @breg = @breg = @breg + @
438 @breg = @areg
\begin{array}{c|c} \hline \text{439} & \text{Qiptr+=1} \end{array}440 when 0xc1
441 stack[:instr_txt]= "ssub" if @debug
\begin{array}{c|c|c|c|c} \hline & & & \hline & & & \hline & & & \hline & & & \hline & & & \hline & & & \hline & & & \hline & & & \hline & & & & \hline & & & & \hline443 @breg = @creg
\begin{array}{c|c}\n444 & \text{Qiptr+}=1\n\end{array}445 else
446 raise "Unkownk op #{@oreg.to_s(16)}"
<sup>447</sup> exit
448 end
449 0 \text{oreg} = 0450 end # primary opcode
451 end # while true
452 end
453
454 def in_(stack)
455 s stack[:instr_txt]= "in => \#\{w\_to\_link(\mathcal{C}breg)\}\ (#{word_to_s(@areg)}bytes)" if @debug
456 if @breg >= 0x80000000 and @breg <= 0x8000001C
457 queue = nil458 case @breg
459 When 0x80000010
460 queue = @links_in[:link0]
461 when 0x80000014
_{462} queue = \text{Qlinks}\text{ in}[:link1]
```

```
463 when 0x80000018
464 queue = @links_in[:link2]465 when 0x8000001C
466 queue = 01inks_in[:link3]
467 end
468 if queue
469 temp=[]
470 0.upto(@areg-1) do |i|
471 b = queue.pop()
472 temp << b
473 Communication Communication Communication Communication Communication Communication Communication Communication Communication Communication Communication Communication Communication Communication Communication Commun
474 end
475 stack[:extra]= "Recieved : #{temp.map{|i| sprintf("%02x",i)}.join()}" if @debug
476 else
477 | raise "Warning IN: dest #{@breg} not implemented for other transputers"
478 end
479 else
480 raise sprintf("WARNING in, undefined dest : %08x", @breg)
481 end
482 Qiptr+=1483 return queue
484 end
485
486 def out (stack)
487 stack[:instr_txt]= "out => \# \{ w\_to\_link(\mathcal{Q}breg) \}" if \mathcal{Q}dbug488 queue = nil489 case @breg
490 when 0x80000000
_{491} queue = @links\_out[:link0]492 when 0x80000004
_{493} | _{\text{queue}} = \text{Qlinks\_out}[:link1]
494 when 0x80000008
_{495} | _{\text{queue}} = \text{Qlinks\_out}[:link2]
496 when 0x8000000C
497 queue = @links\_out[:link3]498 end
499 if queue
500 count=0
_{501} 0.upto(@areg-1) do |i|
502 queue.push(@mem.read_byte(@creg+i))
503 count+=1
504 end
505 # if \text{Q} are q = 1506 # puts "Transp #{@num} sent #{w_to_link(@breg)} one byte: #{sprintf('%02x',@mem.read_byte(@creg))}"
507 # end
508 stack[:extra]="Transp #{@num} put #{count} bytes for #{w_to_link(@breg)}" if @debug
509 else
510 raise "Transputer#{@num} tried to send #{@areg} data to not connected "+
511 "#{word_to_s(@breg)}"512 end
513 if $VERBOSE
514 puts "Transputer #{@num} waiting for #{@areg }output data to be consumed on link"+
515 " \#{word_to_s(@breg)} / \#{queue}"
516 end
517 While not queue.empty?
518 Sleep(0.001)
519 end
520 Qiptr+=1
```

```
521 end
522
523 def outword_(stack)
524 stack[:instr_txt]= "outword " if @debug
\begin{bmatrix} 525 \end{bmatrix} val=[]
526 val[0] = (@areg & 0x000000ff)
_{527} val[1] = ((@areg & 0x0000ff00)>>8)
_{528} val[2] = ((@areg & 0x00ff0000)>>16)
529 val[3] = ((@areg & 0xff000000)>>24)
530 queue = \text{nil}531 case @breg
532 when 0x80000000
533 queue = @links_out[:link0]
534 when 0x80000004
535 queue = @links_out[:link1]
536 when 0x80000008
537 queue = 01inks_out[:link2]
538 when 0x8000000C
539 queue = @links_out[:link3]
540 end
541 if queue
\begin{array}{c|c|c|c|c} \n & \text{val.} \text{each} & \text{do} & \text{ii} \n\end{array}543 queue.push(i)
544 end
545 else
546 raise "Transputer#{@num} tried to send #{@areg} data to not connected"+
547 \parallel \text{#} \text{Word} to \text{s}(\text{6}548 end
549 if $VERBOSE
550 puts "Transputer #{@num} waiting for #{@areg }output data to be consumed on link"+
551 " \#{word_to_s(@breg)} / \#{queue}"
552 end
553 while not queue.empty?
554 end
555 @iptr+=1
556 end
557 end
558
559 class Transputers
560
561 # This is the "keyboard/monitor" before Transputer0
562 class Dude
563 def initialize()
564 @queue_out=nil
565 end
566
567 def set_queue_in(link,q)
568 # count=0
569 if link == :link0
570 t=Thread.new {
571 temp = \frac{10}{10}572 while true
573 \# count +=1
574 byte = q.pop()
<sup>575</sup> print byte.chr
576 \# \qquad \qquad if \qquad count \qquad = 250629577 # FIn du dechiffrement
578 # # Pas de pitié pour les croissants
```

```
579 # exit
580 # end
\begin{array}{c|c}\n\text{581} \\
\end{array}582 }
583 t.abort_on_exception = true
584 else
585 raise "Fucking link : #{link}"
586 end
587 end
588
589 def set_queue_out(link,q)
590 if link==:link0
591 @queue_out=q
592 else
593 raise "Lol"
594 end
595 end
596
_{597} def go(io)
598 io.each_byte do |b|
599 @queue_out.push(b)
600 end
601 end
602 end
603
604 def initialize
605 Call dem trans=[]
\begin{bmatrix} 606 \end{bmatrix} \begin{bmatrix} 0 \end{bmatrix} \begin{bmatrix} 0 \end{bmatrix} \begin{bmatrix} 0 \end{bmatrix} \begin{bmatrix} 0 \end{bmatrix} \begin{bmatrix} 0 \end{bmatrix} \begin{bmatrix} 0 \end{bmatrix} \begin{bmatrix} 0 \end{bmatrix} \begin{bmatrix} 0 \end{bmatrix} \begin{bmatrix} 0 \end{bmatrix} \begin{bmatrix} 0 \end{bmatrix} \begin{bmatrix} 0 \end{bmatrix} \begin{bmatrix} 0 \end{bmatrix}607 @trans0=Transputer.new(0)
608 @all_dem_trans << @trans0
609 @trans1=Transputer.new(1)
610 @all_dem_trans << @trans1
611 Ctrans2=Transputer.new(2)
612 @all_dem_trans << @trans2
613 @trans3=Transputer.new(3)
614 call dem trans << @trans3
\begin{array}{c|c} 615 & \text{Otrans4=Transporter.new(4)} \end{array}616 @all_dem_trans << @trans4
_{617} \vert 0trans5=Transputer.new(5)
618 618 Call dem trans << @trans5
619 @trans6=Transputer.new(6)
620 @all_dem_trans << @trans6
\begin{array}{c|c} 621 & \text{Otrans7=Transporter.new}(7) \end{array}622 @all_dem_trans << @trans7
623 @trans8=Transputer.new(8)
624 @all_dem_trans << @trans8
625 @trans9=Transputer.new(9)
_{626} | \qquad 0all dem trans << 0trans9
\begin{array}{c|c} 627 & \text{Otrans}10 = \text{Transporter}.\texttt{new}(10) \end{array}628 @all_dem_trans << @trans10
629 @trans11=Transputer.new(11)
630 @all_dem_trans << @trans11
631 @trans12=Transputer.new(12)
632 @all_dem_trans << @trans12
633
634 # Now we connect all the transputers together
635 set_link(@trans0,:link0,@dude,:link0)
636 set_link(@trans0,:link1,@trans1,:link0)
```

```
637 | set link(@trans0,:link2,@trans2,:link0)
638 set_link(@trans0,:link3,@trans3,:link0)
639
640 set_link(@trans1,:link0,@trans0,:link1)
641 set_link(@trans1,:link1,@trans4,:link0)
\begin{array}{c|c} 642 & \text{set link}(\texttt{Ctrans1},:link2,\texttt{Ctrans5},:link0) \end{array}643 set_link(@trans1,:link3,@trans6,:link0)
644
645 set_link(@trans2,:link0,@trans0,:link2)
646 set_link(@trans2,:link1,@trans7,:link0)
647 set_link(@trans2,:link2,@trans8,:link0)
648 set_link(@trans2,:link3,@trans9,:link0)
649
650 set_link(@trans3,:link0,@trans0,:link3)
651 set_link(@trans3,:link1,@trans10,:link0)
652 set_link(@trans3,:link2,@trans11,:link0)
653 set link(@trans3,:link3,@trans12,:link0)
654
655 set_link(@trans4,:link0,@trans1,:link1)
656 set link(@trans5,:link0,@trans1,:link2)
657 set_link(@trans6,:link0,@trans1,:link3)
658 set_link(@trans7,:link0,@trans2,:link1)
659 set_link(@trans8,:link0,@trans2,:link2)
660 set link(@trans9,:link0,@trans2,:link3)
661 set_link(@trans10,:link0,@trans3,:link1)
662 set_link(@trans11,:link0,@trans3,:link2)
663 set link(@trans11,:link1,@trans12,:link1)
664 set link(@trans12,:link0,@trans3,:link3)
665 set_link(@trans12,:link1,@trans11,:link1)
666
667 end
668
669 def set_link(from_t,from_l,dest_t,dest_l)
670 queue_LR = Queue.new()
\begin{array}{c|c} \n\text{671} & \text{from } t \text{.} \text{set}_\text{queue\_in}(\text{from}_\text{l},\text{queue}_\text{l},\text{R})\n\end{array}672 dest_t.set_queue_out(dest_l,queue_LR)
673 queue_RL = Queue.new()
\begin{bmatrix}674 \end{bmatrix} from t.set queue out(from l.queue RL)
\sigma_{675} dest t.set queue in(dest l.queue RL)
676 end
677
678 def boot(io)
679 \qquad \qquad680 Thread.new{sleep 1 while true}.join
681 end
682
683 def bailout(e)
684 puts "Bailout!"
685 pp e
686 pp e.backtrace
\begin{array}{c|c|c|c|c} \n\hline\n\text{687} & \text{Qall dem trans.each do} & t\n\end{array}688 t.kill()
689 end
690 @all_dem_trans.each do |t|
691 dump_stack() if t.debug
692 end
693 end
694 end
```

```
695
696 begin
697 S=Transputers.new()
698 io=File.open(ARGV[0], "rb")
699 s.boot(io)
700 rescue Exception =>e
\begin{array}{c|c}\n\hline\n\end{array} pp e
\begin{array}{c|c} \mathbf{1} & \mathbf{1} \\ \hline \end{array} s.bailout(e)
703 end
```
### <span id="page-47-0"></span>8.3 Simulateur Ruby

```
_1 #!/usr/bin/ruby
 2
 3 | $stdout.sync=true
 4
 5 def show_12(1)
 6 puts 1.map{|b| sprintf("\\x%02x",b) }.join()
 7 end
 8
 9 class Transp0
10 def initialize(key)
\begin{array}{c|c}\n 11 & \text{Qkey} = \text{key}\n \end{array}_{12} if key.size() != 12
13 puts "Key needs to be 12 bytes, instead of #{key.size}"
14 puts " ex : not '*SSTIC-2015*', but '428383847367455048495342'"
15 exit
16 end
\begin{array}{c|c|c|c} \n & \text{at} & \text{at} & \text{transp1.new} \n\end{array}\begin{array}{c|c|c|c|c} \n & \text{ 18} & \text{ 18} & \text{ 10} & \text{ 10} & \text{ 10} & \text{ 10} & \text{ 10} & \text{ 10} & \text{ 10} & \text{ 10} & \text{ 10} & \text{ 10} & \text{ 10} & \text{ 10} & \text{ 10} & \text{ 10} & \text{ 10} & \text{ 10} & \text{ 10} & \text{ 10} & \text{ 10} & \text{ 10} & \text{ 10} & \text{ 10} & \text{ 10} & \text\left| \begin{array}{c} 19 \end{array} \right| @tc = Transp3.new()
20 end
21
22 def do(string)
23 \mid i=024 res\_s=<sup>""</sup>
25 String.each_byte do |eb|
26 res=0
27 b1 = @ta.do(@key)
b2 = 0tb.do(@key)
b3 = \text{@tc.do}(\text{@key})30 \, b1 = b3 \hat{b} (b1 \hat{b} b2)
31 b0 = (i + 2*@key[i]) \text{e} \text{e}\begin{array}{c|c}\n \text{32} & \text{res} = \text{b0}\n \end{array}33 @key[i]=b1 & 0 \times FF\begin{array}{c|c}\n\text{34} & \text{res} & \text{s} \leq \text{ (res} & \& \text{ 0xFF} \text{).} \n\end{array}35 | $stdout.write (res & OxFF).chr
36 \quad i = (i+1)\%1237 end
38 # return res_s
39 end
_{40} end
41
42 class Transp1
43 def initialize()
44 \left( \text{0} \text{ta} = \text{Transp4.new} \right)45 Qtb = Transp5.new()46 \qquad \qquad \qquad \qquad \qquad \qquad \qquad \qquad \qquad \qquad \qquad \qquad \qquad \qquad \qquad \qquad \qquad \qquad \qquad \qquad \qquad \qquad \qquad \qquad \qquad \qquad \qquad \qquad \qquad \qquad \qquad \qquad \qquad \qquad \qquad \qquad 
47 end
48 def do(key) # while true
a = 0ta.do(key)
50 b = @tb.do(key)
51 c = 0tc.do(key)
\begin{array}{c|c|c|c} \n\text{52} & \text{return (a ^ b) ^ c}\n\end{array}53 end
54 end
55
56 class Transp2
57 def initialize()
```

```
58 @ta = Transp7.new()
59 @tb = Transp8.new()60 @tc = Transp9.new()61 end
\begin{array}{c|c}\n62 & \text{def do(key)} & \# \text{ while true}\n\end{array}63 a = 0ta.do(key)
b = 0tb.do(key)
\begin{array}{c|c}\n\text{65} & \text{c} = \text{@tc.do}(\text{key})\n\end{array}\begin{array}{c|c|c|c|c|c} \hline \end{array} for \begin{array}{c|c|c|c} \hline \end{array} return a \hat{ } (b \hat{ } c)
67 end
68 end
69
70 class Transp3
71 def initialize()
72 @ta = Transp10.new()
73 \sim 0tb = Transp11_12.new()
74 end
75 def do(key) # while true
76 a = Cta.do(key)
\mathbf{b} \cdot \mathbf{c} = \mathbf{C} \mathbf{b} \cdot \mathbf{d} \mathbf{o} (\mathbf{k} \mathbf{e} \mathbf{v})78 return a (6 \cap c)79 end
80 end
81
82 class Transp4
83 def initialize
84 @res=0
\begin{array}{c|c}\n\text{ } & \text{end}\n\end{array}| def do(k)
87 0.upto(11) do |i|
\begin{array}{c|c}\n \text{ss} & \text{0} & \text{0} \\
 \text{SSE} & \text{0} & \text{0} \\
 \text{SSE} & \text{0} & \text{0}\n \end{array}89 end
90 return @res
91 end
92 end
93
94 class Transp5
95 def initialize
\circ<sub>96</sub> \circ @res=0
\frac{1}{97} end
98 def do(k)99 0.upto(11) do |i|
100 eres =( k[i] ^ @res ) & 0xff # fuck les carry
101 end
102 return @res
103 end
_{104} end
105
106 class Transp6
107 def initialize()
\log 0a3 = 0
\begin{array}{|c|c|c|c|c|}\n\hline\n109 & \text{Qa1} = 0\n\end{array}110 end
_{111} def do(k)
112 if Qa3 == 0 #Init113 0.upto(11) do |i|
[0.114] @a1 = (Qa1+k[i]) & OXFFFF
115 end
```

```
116 end
\begin{array}{|c|c|c|c|c|}\n\hline\n & 117 & \text{Qa3} & = & 1\n\end{array}118 shr = \text{(0a1 } & 0 \times 8000) >> 0 \times F119 shr2 = \text{(0a1 } & 0 \times 4000) >> 0 \times E\begin{array}{|c|c|c|c|c|c|}\n\hline\n & x & = (shr ^ shr2 ) & 0 \times FFFF \end{array}\begin{array}{|l|c|c|c|c|}\n \hline\n & \text{121} & \text{122} & \text{123} & \text{124} & \text{125} & \text{126} & \text{126} & \text{127} & \text{128} & \text{128} & \text{128} & \text{128} & \text{129} & \text{120} & \text{120} & \text{120} & \text{120} & \text{120} & \text{120} & \text{120} & \text{120} & \text{120} & \text{120} & \text{120} & \text{12x3 = x^x x2\begin{array}{c|c}\n 123 & \text{Oxffff}\n \end{array}res = 0xff & x3
125 return res
126 end
127 end
128
129 class Transp7
130 def do(key)
131 a1=0
132 \text{ A}133 0.upto(5) do |i|
\begin{array}{c|c}\n\text{134} & \text{11} & \text{124} \\
\text{135} & \text{136} & \text{146} \\
\text{137} & \text{148} & \text{156} \\
\text{138} & \text{156} & \text{166} \\
\text{139} & \text{166} & \text{176} \\
\text{130} & \text{166} & \text{176} \\
\text{131} & \text{186} & \text{186} \\
\text{132} & \text{186} & \text{186} \\
\text{133} & \text{186} & \text{a2 = a2 + (key[i + 6])136 end
137 return (a1 \degree a2) & 0xFF
138 end
139 end
140
_{141} class Transp8
_{142} def initialize()
_{143} @tab=[[0x00] *12] * 4
144 0 in d \in 0145 end
146
_{147} def do(key)
148 res=0
149 @tab[@index] = key.dup
150 andex=(@index + 1) % 4
151 0.upto(3) do |j|
152 a1=0
153 0.upto(11) do |i|
154 a1=(@tab[j][i] + a1) & 0xFF155 end
res = (res \cap al) \& 0xFF157 end
158 return res
159 end
160 end
161
_{162} class Transp9
_{163} def _{\text{do}}(key)164 a1=0
165 0.upto(11) do |i|
166 lol= key[i] << ( i & 0x7)
167 a1 = (a1 \sim lol ) &0xff
168 end
169 return a1
170 end
171 end
172
173 class Transp10
```

```
_{174} def initialize()
175 @tab = \lceil 0x00 \rceil * 12 \rceil * 4176 Cindex=0
177 end
178
_{179} def do (key)
180 res=0
\begin{bmatrix} 181 \end{bmatrix} @tab[@index] = key.dup
\begin{array}{c|c}\n 182 & \text{Gindex} = \text{(Gindex+1)} \quad \text{\textdegree{4}}\n \end{array}\begin{array}{|c|c|c|c|c|}\n \hline\n 183 & \multicolumn{1}{|c|}{\text{0a1}} = 0\n \end{array}184 0.upto(3) do |i|
185 a 1 = ((@tab[i][0] + @a1) & (0xff)186 end
187 lol1 = 0 \tanh[(0a1 \t% 4)]188 lol2 = (0a1 >> 4)
189 res = lol1[(lol2 % 0xc) & 0xff]
190 return res
191 end
192 end
193
194 | class Transp11_12
195 def initialize()
\text{0a3}_12 = [\text{0x00}]*12197 end
_{198} def do(key)
199 res11 = key[((((@a3_12[1] ^ @a3_12[5]) ^ @a3_12[9]) & 0x0xf] % 12) & 0xff]200 @a3_12=key.dup
201
202 res12 = key[((((key[0] \hat{ } key[3]) \hat{ } key[7])&0xff) %12) & 0xff]
203
204 return [res11, res12]
205 end
206 end
207
_{208} cle = "*SSTIC-2015*".each_byte.to_a
209 encrypted="\x1d\x87\xc4\xc4\xe0\xee\x40\x38"+
210 \vert "\x3c\x59\x44\x7f\x23\x79\x8d\x9f"+
\mathbb{Z}_{211} "\xef\xe7\x4f\xb8\x24\x80\x76\x6e"
_{212} if ARGV.size() == 2
_{213} encrypted=File.read(ARGV[0])
214 cle = ARGV[1].scan( / . . / ).map{ | i . to_i(16) }215 end
_{216} t0 = Transp0.new(cle)
_{217} t0.do(encrypted)
```
### <span id="page-51-0"></span>8.4 Simulateur C

```
_1 #include <stdio.h>
2 #include <stdlib.h>
\vert #include <string.h>
4 \mid \#include \langle sys/stat.h \rangle5
6 unsigned int calc_t6(unsigned int in ) {
<sup>7</sup> unsigned int res=0;
| unsigned int s1=0;
9 unsigned int s2=0;
_{10} s1 = (in & 0x8000) >> 0xf ;
\begin{array}{c|c}\n 11 & \text{S2} = (\text{in} \& 0 \times 4000) \rightarrow 0 \times \text{C} \\
 \end{array}r_{12} res =((s1 \hat{ } s2) & 0xFFFF) \hat{ } ((in \langle 1) & 0xffff);
13 return res;
_{14} }
15
_{16} char * decrypt(unsigned char * key, char * encrypted, int enc_len){
17 unsigned char cur_key[12] = {0x00};
\begin{array}{c|c} 18 & \text{unsigned char t1=0}; \end{array}_{19} unsigned char t2=0;
_{20} unsigned char t3=0;
_{21} unsigned char t4=0;
22 unsigned char t5=0;
23 unsigned int t6=0;
_{24} unsigned char t7=0;
25 unsigned char t8=0;
26 unsigned char t9=0;
27 unsigned char t10=0;
28 unsigned char t11=0;
_{29} unsigned char t12=0;
30
\vert unsigned char t8_a[4][12];
32 memset(t8_a, 0, sizeof t8_a);
33 int row_8 = 0;
34
35 unsigned char t12_a[12];
36 memset(t12_a, 0, sizeof t12_a);
37
38 int i=0;
39 int j=0;
40 \vert int e=0;
41
42 char * decrypted= malloc ( (sizeof (char) * enc_len) +1);
43 decrypted [enc_len] = 0x00;
44
45 int index=0;
46
_{47} for (i=0;i<12;i++) {
48 cur_key[i] = key[i];
_{49} }
50
_{51} for (i=0;i<12;i++) {
52 t6=(t6 + (unsigned int)cur_key[i]) & 0xffff;
53 }
54
55
_{56} for (e = 0; e < enc_len ; e++) {
57 unsigned int t7_1 = 0;
```

```
58 unsigned int t7_2 = 0;
t9=0;60 t8=0;
61 index=e%12;
62
63 for (i=0; i<12; i++) {
64
65 t4 = (cur_key[i] + t4) & Oxff;
66 t5 = (cur_key[i] \hat{ } t5) & 0xff;
67 if (i<6) {
68 t7_1 = (t7_1 + cur_key[i]) & 0xff;
69 t7_2 = t7_2 + cur\_key[i+6];70 }
71 t9 = ( t9 \hat{ } ( cur_key[i] << (i & 0x7) ) ) & 0xff;
 72 }
73
74 t6 = calc_t6(t6);
75 t1 = (t4 ^ t5) ^ (t6 & 0xff);
76
77 = (t71 \text{ }^{\circ} \text{ } t72 \text{ }^{\circ}) & 0xff;
78
\begin{array}{c|c}\n\text{79} & \text{for (i=0; i<12; i++) } \n\end{array}\begin{array}{c|c|c|c} \hline \multicolumn{1}{r}{\text{80}} & \multicolumn{1}{r}{\text{100}} & \multicolumn{1}{r}{\text{100}} & \multicolumn{1}{r}{\text{100}} & \multicolumn{1}{r}{\text{100}} & \multicolumn{1}{r}{\text{100}} & \multicolumn{1}{r}{\text{100}} & \multicolumn{1}{r}{\text{100}} & \multicolumn{1}{r}{\text{100}} & \multicolumn{1}{r}{\text{100}} & \multicolumn{1}{r}{\text{100}} & \multicolumn{1}{r}{\text{100}} & \81 }
| \qquad int lol=0;
\begin{array}{c|c} 83 & \text{for} & \text{if} = 0; \text{if} < 4; \text{if} + 1 \end{array}\begin{array}{c|c}\n 84 & \text{lo1=0} \end{array}\begin{array}{c|c}\n\text{ss} & \text{for (i=0; i<12; i++)}\n\end{array}86 \begin{bmatrix} 101 = (t8_a[j][i] + 101) & 0 \end{bmatrix} \begin{bmatrix} 0 \end{bmatrix}87 }
| ss | t8 = (t8 \degree lol) & 0xff;
 89 }
90
91 t2 = t7 \degree t8 \degree t9;
92
93 unsigned char t10_1=0;
_{94} for (i=0;i<4;i++) {
_{95} t10_1 = ( t8_a[i][0] + t10_1) & 0xff;
 96 }
_{97} t10 = (t8 a[(t10 1)%4])[ (t10 1 >> 4) % 0xc ];
98
99 t11 = cur_key[((((t12_a[1] ^ t12_a[5]) ^ t12_a[9]) & 0xff) % 12) & 0xff];
100 for (i=0; i<12; i++) {
101 t12_a[i] = cur_key[i];
102 }
_{103} t12 = cur_key[((((cur_key[0] ^ cur_key[3]) ^ cur_key[7])&0xff) %12) & 0xff];
104
105 t3 = t10 \degree t11 \degree t12;
106
107 row_8 = (row_8 + 1) % 4;
108
109 | decrypted[e] = (index + ((2 * cur_key[index]) & 0xff)) ^ encrypted[e];
110 cur_key[index] = (t3 \text{ }^{\circ} (t1 \text{ }^{\circ} t2)) & 0xff ;
_{111} }
112 return decrypted;
113 \mid }
114
115 int decrypt_file(char * input, char * output, unsigned char key[12]){
```

```
116 Struct stat st;
_{117} int size;
118 stat(input, &st);
119 size = st.st_size;
\vert char *encrypted = malloc(size);
\begin{array}{c|c|c|c} \text{121} & \text{char} \text{*decrypted = malloc}(\text{size}); \end{array}_{122} FILE * fi = NULL;
_{123} FILE * fo = NULL;
124
_{125} fi =fopen(input,"r");
_{126} fread(encrypted, 1, size,fi);
127
128 decrypted = decrypt(key, encrypted, size);
129
_{130} fo = fopen(output,"w");
_{131} fwrite(decrypted, size, 1, fo);
132
133 free(decrypted);
_{134} free(encrypted);
_{135} return 0;
136 }
137
_{138} void test() {
139 unsigned char key[12] = "\x2a\x53\x53\x54\x49\x43\x2d\x32\x30\x31\x35\x2a";
140 char * encrypted =
141 "\x1d\x87\xc4\xc4\xe0\xee\x40\x38"
142 "x3c\x59\x44\x7f\x23\x79\x8d\x9f"\left| \right| "\xef\xe7\x4f\xb8\x24\x80\x76\x6e";
_{144} char * decrypted;
145
_{146} decrypted = decrypt(key, encrypted, 24);
_{147} printf("%s\n",decrypted);
148 }
149
150 int main(int argc, char *argv[])
151 \mid \{152 // SSTIC
153 unsigned char key[12] = "\x2a\x53\x53\x54\x49\x43\x2d\x32\x30\x31\x35\x2a";
\begin{array}{c|c}\n 154 & \text{char } * \text{ input = "encrypted"};\n \end{array}_{155} char * output = "lol";
156 decrypt_file(input,output,key);
_{157} return 0;
158}
```
# <span id="page-54-0"></span>8.5 Bruteforce C

```
_1 | #include <openssl/sha.h>
2 #define GNU SOURCE
s #include \langlestdio.h>
4 #include \langlestdlib.h>
5 #include \langlestring.h>
6 #include <sys/stat.h>
 7 \mid #include <sys/time.h>
s #include "stage5.h"
9
_{10} void * memmem(const void *haystack, size t haystacklen,
11 const void *needle, size_t needlelen);
12
_{13} void show_12(unsigned char key[12]) {
_{14} int i=0;
_{15} for(i=0;i<12;i++) {
_{16} | printf("\\x%02x",key[i]);
\frac{17}{17} }
18 printf("\langle n'' \rangle;
_{19} }
20
21 /22 * Vérifie la présence de FF FF FF FF
23 */
_{24} int check_ffes(char * decrypted, int size) {
25 int res =-1;
26 void *p;
27 char ffes[] = {0xff,0xff, 0xff, 0xff};
28 p= memmem(decrypted,size,ffes,sizeof(ffes));
_{29} if (p!=NULL) {
30 \mid return 0;
31 }
32 return res;
33 \mid \}34
35 / *36 * Vérifie le SHA256 du message déchiffré
37 \frac{*}{ }38 int check_sha(char * input,int length) {
39
40 unsigned char res[SHA256_DIGEST_LENGTH];
41 | unsigned char good[SHA256_DIGEST_LENGTH]=
\langle 42 \rangle "\x91\x28\x13\x51\x29\xd2\xbe\x65"
43 "\x28\x09\xf5\xa1\xd3\x37\x21\x1a"^{44} "\xtf\xad\x91\xed\x58\x27\x47\x4b"45 "\xf9\xbd\x7e\x28\x5e\xce\xf3\x21";
46
47 SHA256_CTX context;
48 SHA256_Init(&context);
49 SHA256_Update(&context, (unsigned char*)input, length);
50 SHA256_Final(res, &context);
51
\sigma_{52} return memcmp(res,good,SHA256_DIGEST_LENGTH);
53 \mid \}54
55 /*
56 * Tente de déchiffrer un message avec une cla
57 * Retourne 0 si le SHA256 du déchiffré est le bon
```

```
58 */
59 int try_key(char * filename, unsigned char *key) {
60 int isgood=-1;
61 struct stat st;
62 int size;
63 stat(filename, &st);
64 size = st.st_size;
65 char *encrypted = malloc(size);
\begin{array}{c|c|c|c} \n\hline\n66 & \text{char }*\text{decrypted} = \text{malloc}(\text{size}); \n\end{array}67 FILE * fi = NULL;
\sigma<sub>68</sub> char output[24]="congratulations.tar.bz2";
69
70 printf("Trying key: ");
71 show_12(key);
72
\begin{array}{c|c} \n\hline\n\end{array} \begin{array}{c} \n\text{f i } = \text{fopen}(\text{filename}, "r") ;\n\end{array}\begin{array}{c|c} \n\hline\n\text{74} & \text{fread(encrypted, 1, size, fi)}; \n\end{array}75
76 decrypted = decrypt(key, encrypted, size);
77
78 isgood = check_sha(decrypted,size);
79 if (isgood == 0) {
\begin{array}{c|c} \n\text{so} & \text{printf("And the winner is: \n\hline\n\end{array}\begin{array}{c|c} \n\text{sn} & \text{show}_12(\text{key})\n\end{array}82 decrypt_file(filename, output, key);
83 }
\begin{array}{c|c} 84 & \text{free (decrypted)} \end{array}<sup>85</sup> free(encrypted);
86 return isgood;
\vert 87 \vert }
88
89 /*
90 * Test des 1024 * 256 *256 clés différentes
91 * La fonction déchifrera congratulations.tar.bz2 si
92 * la bonne clé est trouvée
93 \mid * \rangle_{94} void bruteforce_key(char * input) {
95 struct stat st:
96 struct timeval tvs.tve:
97 int size:
98 stat(input, &st);
99 size = 0x32;
100 FILE *fi;
101 long total = 1024 * 256 * 256;
102 char *encrypted = malloc(size);
\begin{array}{c|c} 103 & \text{char} \quad \text{st} \quad \text{there} \end{array} char *decrypted = malloc(size);
104 int a,b,c,d,e,f,g,h,i,j,k,l;_{105} int res=-1;
_{106} int res2=-1;
_{107} long int tdiff=0;
108 long count;
109 unsigned char *key = malloc(12);
110 char keys0[2] = {0x5e,0xde};
111 char keys1[2] = {0x54,0xd4};
_{112} char keys2[2] = {0x1b,0x9b};
113 char keys3[2] = {0x71, 0xf1};
114 char keys4[2] = {0x56,0xd6};
_{115} char keys5[2] = {0x7c,0xfc};
```

```
116 char keys6[2] = \{0x64, 0xe4\};117 char keys7[2] = {0x7d, 0xfd};
118 char keys8[2] = {0x69,0xe9};
_{119} char keys9[2] = {0x76,0xf6};
120
_{121} fi =fopen(input,"r");
122 fread(encrypted, 1, size,fi);
123
_{124} memset(key, 0xff, 12);
125
_{126} gettimeofday(&tvs, NULL);
127
_{128} count=0;
_{129} for (a=0;a<2;a++) {
_{130} for (b=0;b<2;b++) {
_{131} for (c=0;c<2;c++) {
_{132} for (d=0; d<2; d++) {
_{133} for (e=0;e<2;e++) {
_{134} for (f=0; f<2; f++) {
_{135} for (g=0; g<2; g++) {
_{136} for (h=0; h<2; h++) {
_{137} for (i=0;i<2;i++) {
_{138} for (j=0;j<2;j++) {
_{139} for (k=0;k<256; k++) {
_{140} for (1=0;1<256; 1++) {
\begin{array}{c|c|c|c} \n & \text{key[0]} & = \text{keys0[a]}, \n\end{array}\begin{array}{c|c|c|c|c} \n & \text{key[1]} & = \text{keys1[b];}\n\end{array}\text{key}[2] = keys2[c];
\begin{bmatrix} 144 \\ 144 \end{bmatrix} key[3] = keys3[d];
\begin{array}{rcl} \text{145} & \text{key[4]} & \text{= } \text{keys4[e]}, \end{array}\begin{array}{c|c} \n \begin{array}{ccc} \n 146 \n \end{array} & \n \end{array} key [5] = keys5 [f];
\begin{array}{c|c|c|c} \n & \text{key[6]} & = \text{keys6[g];}\n\end{array}\text{key}[7] = keys7[h];
\begin{array}{rcl} \text{149} & & \text{key[8]} & = \text{keys8[i];} \end{array}\begin{array}{rcl} \text{150} & \text{key[9]} & = & \text{keys9[j];} \end{array}\kappa_{151} key[10] = k;
152 | key[11] = 1;
\frac{1}{153} decrypted = decrypt(key, encrypted, 24);
r = r res = check_ffes(decrypted, 24);
155
156 count+=1;
157 \text{if} \left( \text{count}\text{/}500000 \right) = 0 {
158 gettimeofday(&tve, NULL);
159
_{160} | tdiff = (tve.tv_usec+1000000*tve.tv_sec) - (tvs.tv_usec+1000000*tvs.tv_sec);
_{161} printf("%.2f%% done, %ld keys/s\n",
162 (float) (100.0 * count)/total,(1000000 * count)/tdiff);
163 }
_{164} if (res==0) {
165 res2 = try\_key(input, key);166 if (res2 == 0)
\begin{array}{c|c|c|c} \hline 167 & \text{ } \end{array}168 printf("Found in %ld tries, %ld seconds\n", count, tdiff/1000000);
169 and tree (decrypted);
170 goto end; // FUCK LE SYSTEM
171 } }
172 }
173 free(decrypted);
```

```
174 }}}}}}}}}}}}
175 end:
176 free(encrypted);
177 }
178
179 int main(int argc, char *argv[])
180 \mid \mathcal{L}181 bruteforce_key("encrypted");
182 return 0;
183 }
```
### \$ cat Makefile

```
FLAGS=-O3
```
all: findkey stage5

stage5.o: stage5.c gcc \$(FLAGS) -lcrypto -c stage5.c

stage5: stage5.c gcc \$(FLAGS) -DSTANDALONE stage5.c -o stage5

findkey.o: findkey.c gcc \$(FLAGS) -c findkey.c -o findkey.o

findkey: findkey.o stage5.o gcc \$(FLAGS) -lcrypto stage5.o findkey.o -o findkey

clean:

rm \*.o stage5 findkey